# **EPOS**

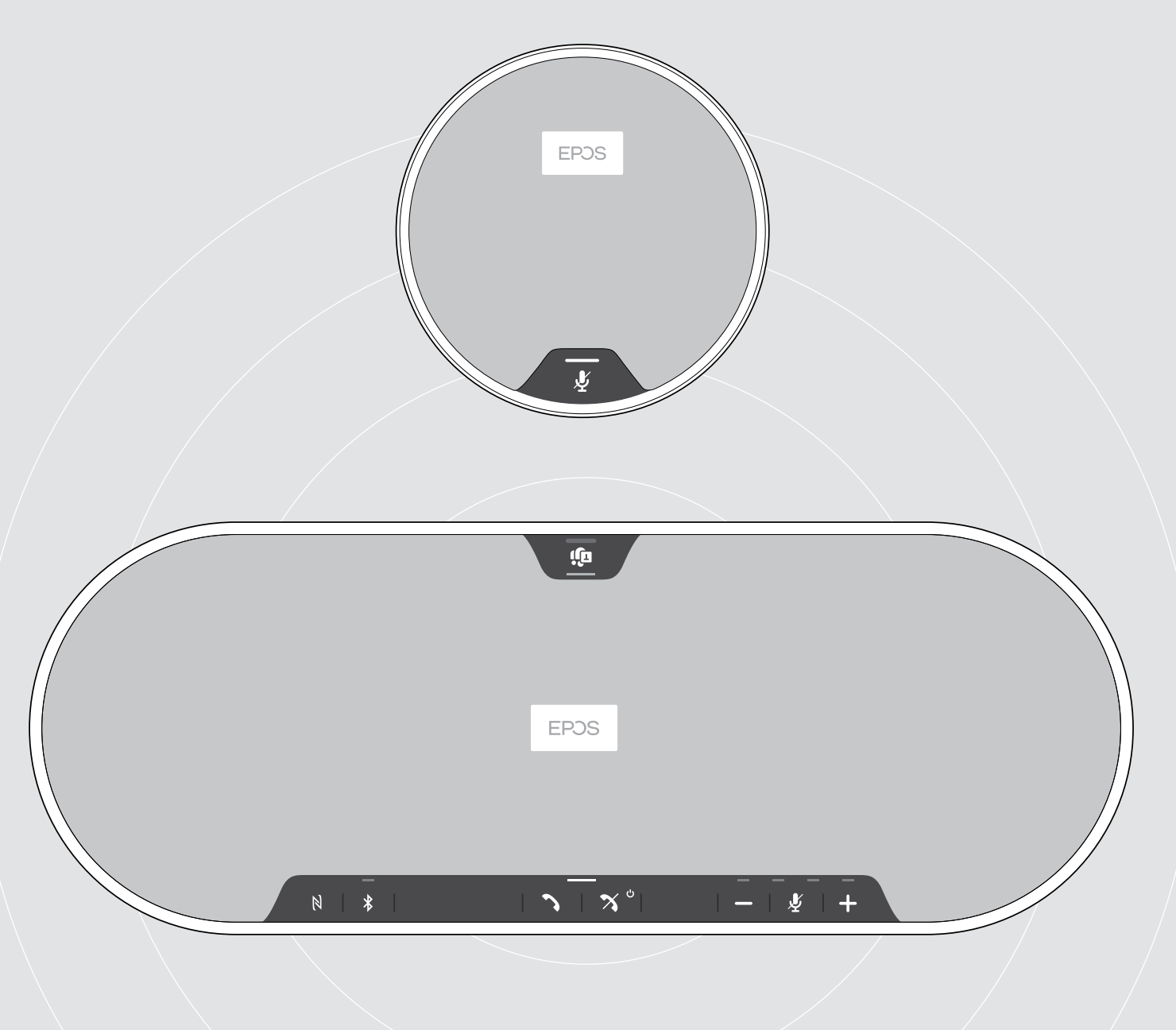

# EXPAND 80T | EXPAND 80 Mikrofon

Bluetooth® Hoparlör | Genişletme mikrofonu

Kullanım Kılavuzu

 $\overline{1}$ 

# İçindekiler

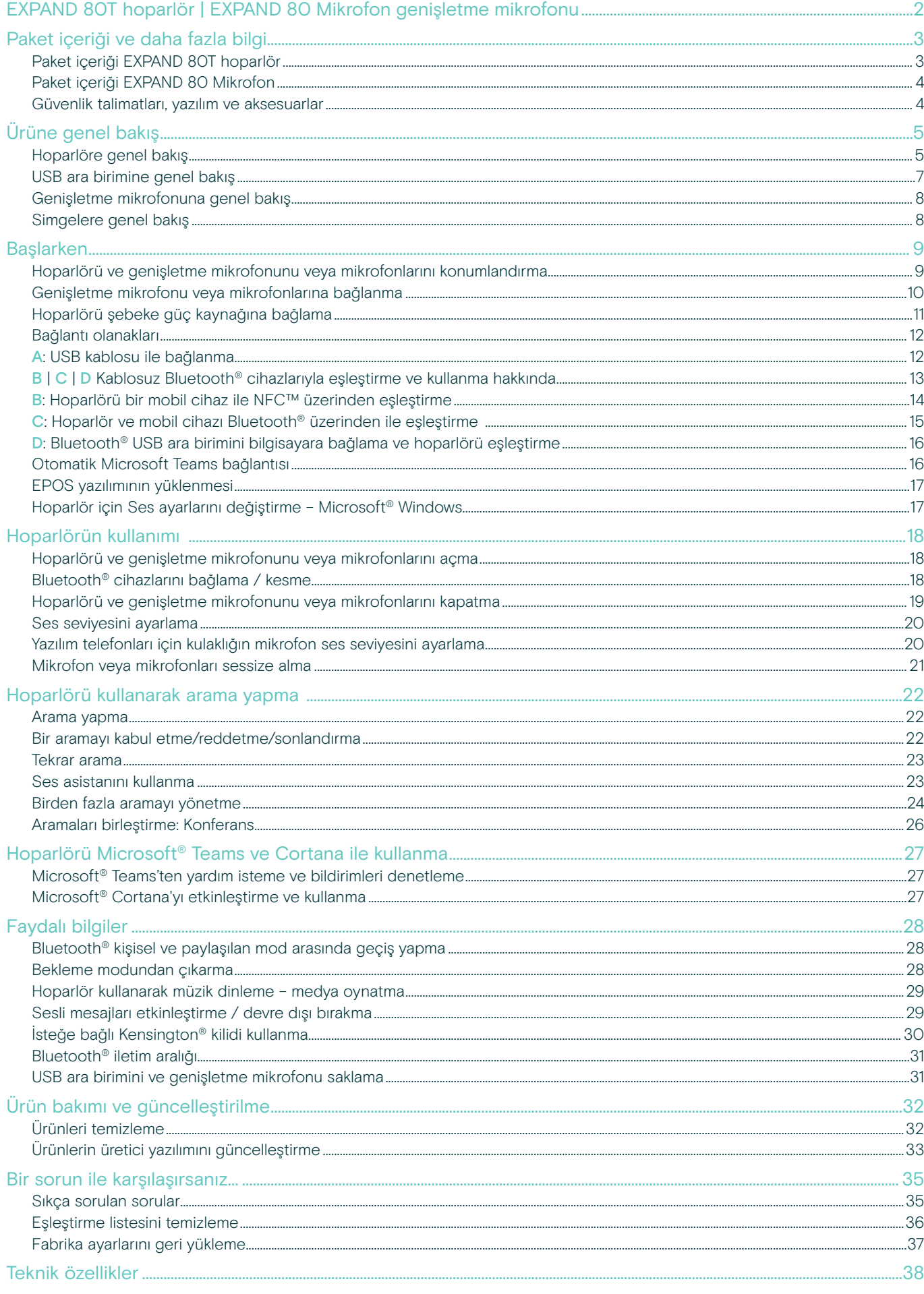

# <span id="page-2-0"></span>EXPAND 80T hoparlör | EXPAND 80 Mikrofon genişletme mikrofonu

#### EXPAND 80T hoparlör

Meslektaşlarınızı 16 oda içi katılımcıya kadar seçkin, ölçeklendirilebilir Bluetooth® hoparlör ile bir araya getirin.

Oda yankısı ve ortam gürültüsünden insan sesini izole eden altı uyarlanabilir, hüzme oluşturma özellikli mikrofonu sayesinde odadaki herkesin sesi duyulabilir ve ofis dışındaki iş arkadaşları konuşmaya daha yakın hale gelir.

Bluetooth, USB-C veya NFC üzerinden kolayca bağlanın ve oda; zengin, doğal ses ile dolduğunda dinleyin. Dinamik konferanslar ve görsel-işitsel sunumlar için mükemmel.

Yüksek kaliteli malzeme ve Kvadrat kumaşı ile hazırlanmış ürünle, iş yerinize gelişmiş ses ve profesyonel bir estetik sağlayın.

Genişletme mikrofonları, daha büyük toplantılarda dahi işletmenizin taleplerine uyum sağlamanızı sağlar.

EXPAND 80T, toplu performansı artıran güven ve netliği sağlayarak gerçek zamanlı olarak toplantı yapmak ve sıraya koymak için bir alan sunar.

#### EXPAND 80 Mikrofon

EXPAND 80T hoparlörünüzün yayılma alanını, UC için en iyi hale getirilmiş ve Microsoft Teams için onaylanmış, mükemmel çağrı netliği sağlayan genişletme mikrofonları ile artırın.

Toplantı odanızın boyutuna uygun bir veya iki mikrofon ekleyin ve işbirliklerinizi en iyi hale getirin.

Tüm katılımcıların mükemmel ses netliği sağlayan gürültü önleyici mikrofonlara yakın olduğu etkin iletişimi sağlayın.

En iyi sistem fonksiyonu ve kullanım kolaylığı için geliştirilen akıllı kablo yönetimi ile profesyonel ve şık bir konferans masası yaratın.

EXPAND 80T ile aynı yüksek kaliteli malzemelerle yapılmış olan EXPAND 80 Mikrofon, toplantı odanıza birleşik bir görünüm ile his sağlar ve iç tasarımı yükseltir.

EXPAND 80T konferans çözümünüzün yayılma alanı ile olanaklarını genişletin ve tüm ekibinizin performansını güçlendirin.

#### Temel faydalar ve özellikler

#### EPOS Voice™

ile mesajınızı alın. Altı uyarlanabilir, hüzme oluşturma özellikli mikrofonlar ve Dijital Ses İşleme Sistemi (DSP) sesleri, oda yankısı ve ortam gürültüsünden akıllıca yalıtır

#### Zengin, doğal ses.

Benzersiz bir patent bekleyen askılı hoparlör kutusunda ultra düşük gürültülü güçlü hoparlör, olağanüstü ses ile odayı doldurur

#### Üstün işçilik, öne çıkan İskandinav tasarım.

Yüksek kaliteli malzemeler ve Kvadrat tarafından ses arttırıcı kumaş ile hazırlanmış birinci sınıf ve sade estetik

#### Toplantılarınızı genişletin.

Daha büyük toplantılar için ikiye kadar genişletme mikrofonları takın

#### Konferans aramanızı saniyeler içinde ayarlayın.

Çoklu bağlantı seçeneğinin, sezgisel kullanıcı ara yüzünün ve Microsoft Teams'e tek dokunuşla erişimin keyfini çıkarın

#### Temel faydalar ve özellikler

#### UC ile en iyi duruma getirilmiş ve Microsoft Teams sertifikalı daha büyük toplantılar.

Daha büyük toplantılar için UC ile en iyi hale getirilmiş ve Microsoft Teams sertifikalı bir deneyim sunan ikiye kadar genişletme mikrofonu takın

#### Herkesin net bir şekilde duyulduğundan emin olun.

Her EXPAND 80 Mikrofonu, 4 hüzme oluşturma özellikli mikrofonlar içerir. Böylece odadaki her katılımcı, her zaman mikrofona yakın olur

#### Profesyonel ve şık toplantılar için akıllı kablo yönetimi.

En iyi sistem kurulumu için akıllı kablo yönetimi ile toplantı odanıza kablo uzunluğunu özelleştirin

#### Konferans için tak ve çalıştır özelliği.

EXPAND 80T'yi sadece takın ve toplantınızı başlatın. Bağlantı bir kez sağlandığında tamamen entegre bir sistem olarak çalışır

#### Öne çıkan İskandinav tasarımı.

EXPAND 80T'ye uyan şık, sade estetik ve yüksek kaliteli malzemelerle

# <span id="page-3-0"></span>Paket içeriği ve daha fazla bilgi

#### Paket içeriği EXPAND 80T hoparlör

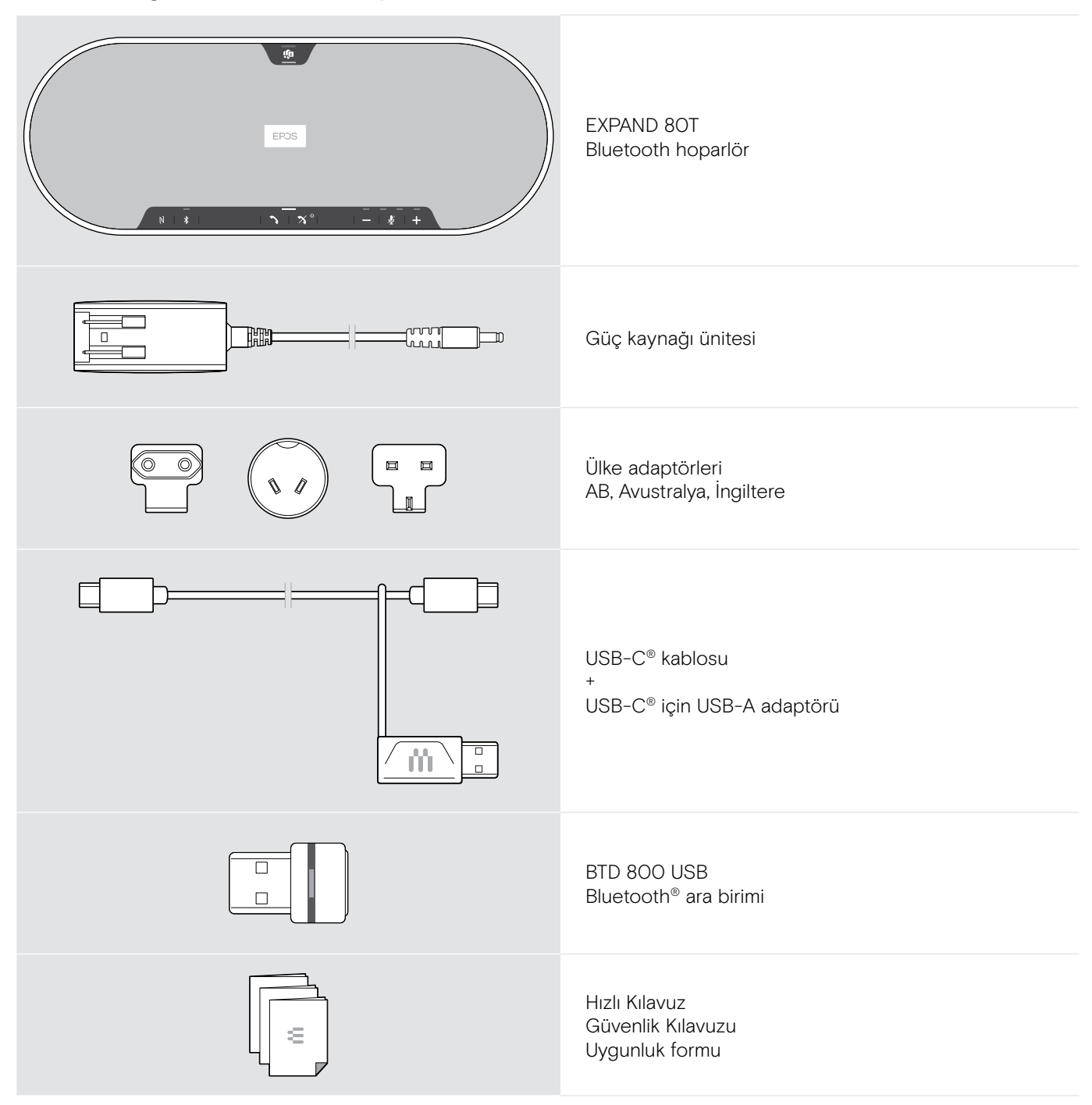

#### <span id="page-4-0"></span>Paket içeriği EXPAND 80 Mikrofon

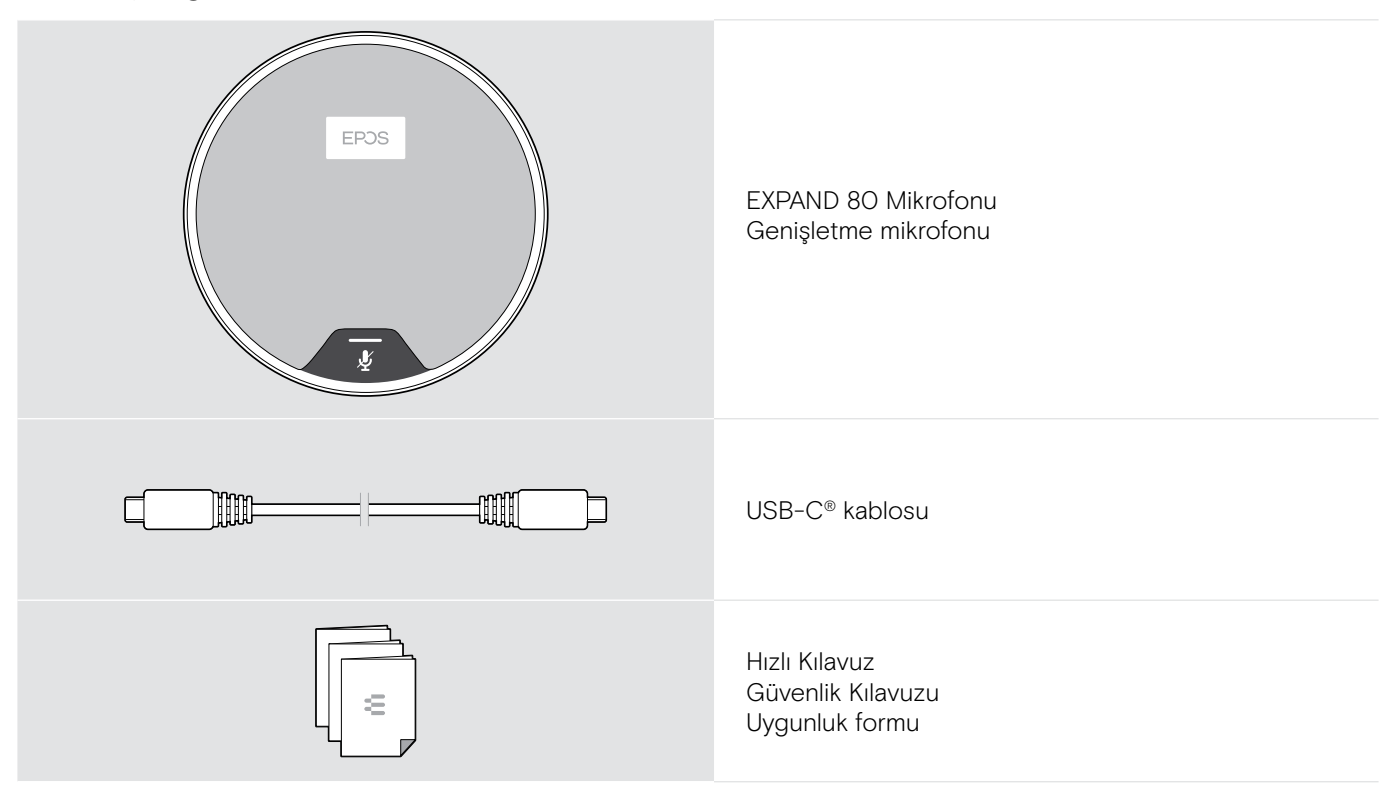

#### Güvenlik talimatları, yazılım ve aksesuarlar

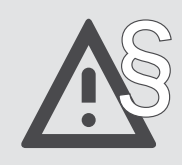

§ Güvenlik talimatları için, Güvenlik Kılavuzu'na başvurun.

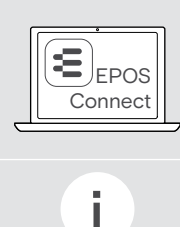

Ücretsiz EPOS yazılımı. EPOS Connect EPOS ürünlerinize değer katmanızı sağlar.

Aksesuar listesi eposaudio.com adresindeki ürün sayfasında bulunabilir.

# <span id="page-5-0"></span>Ürüne genel bakış

#### Hoparlöre genel bakış

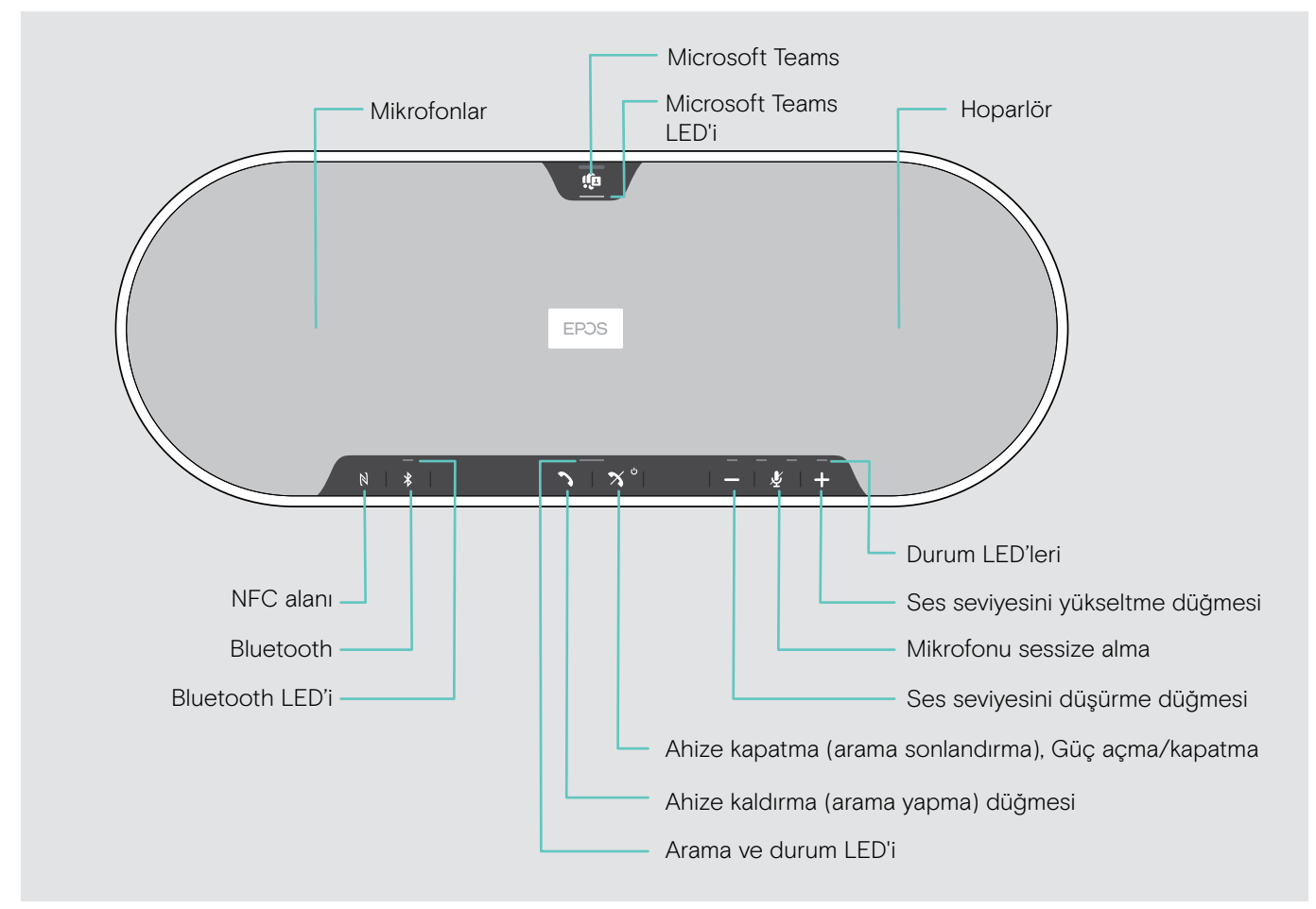

#### Alttan görünüm

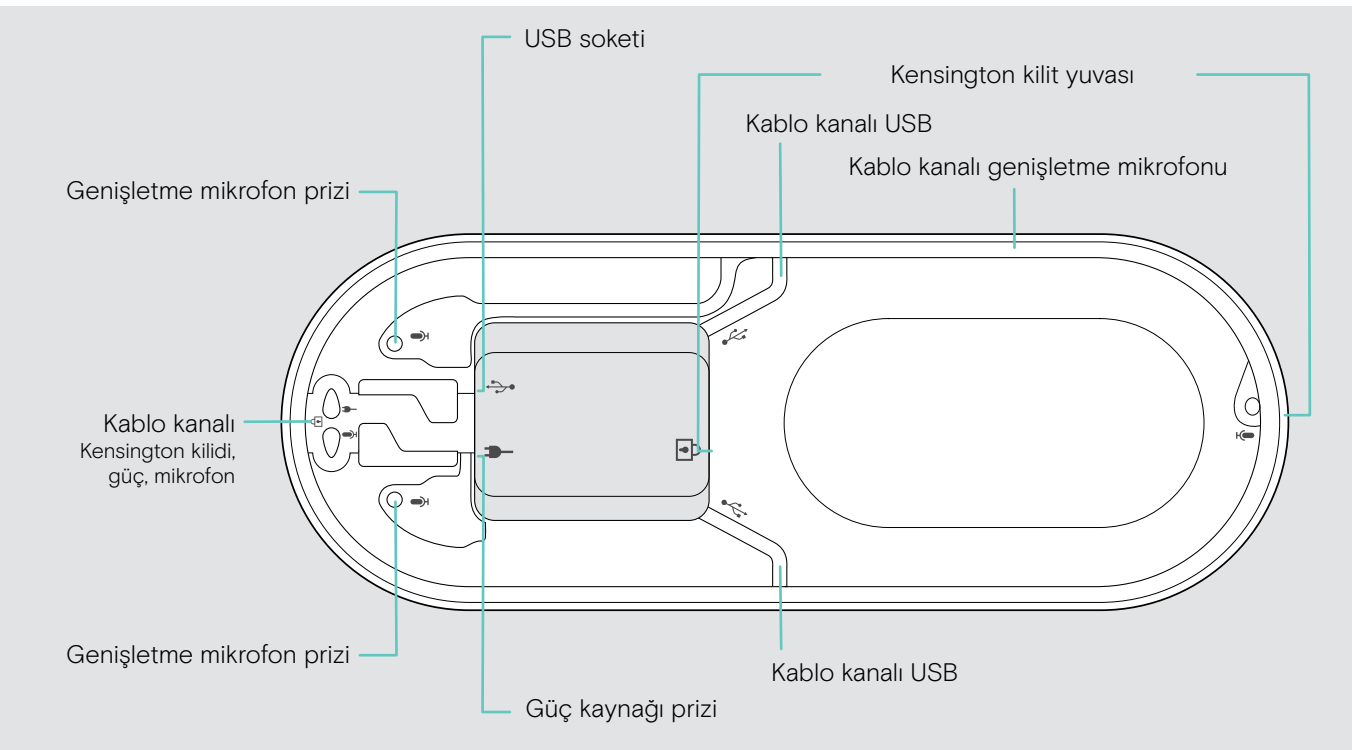

#### LED'lere genel bakış

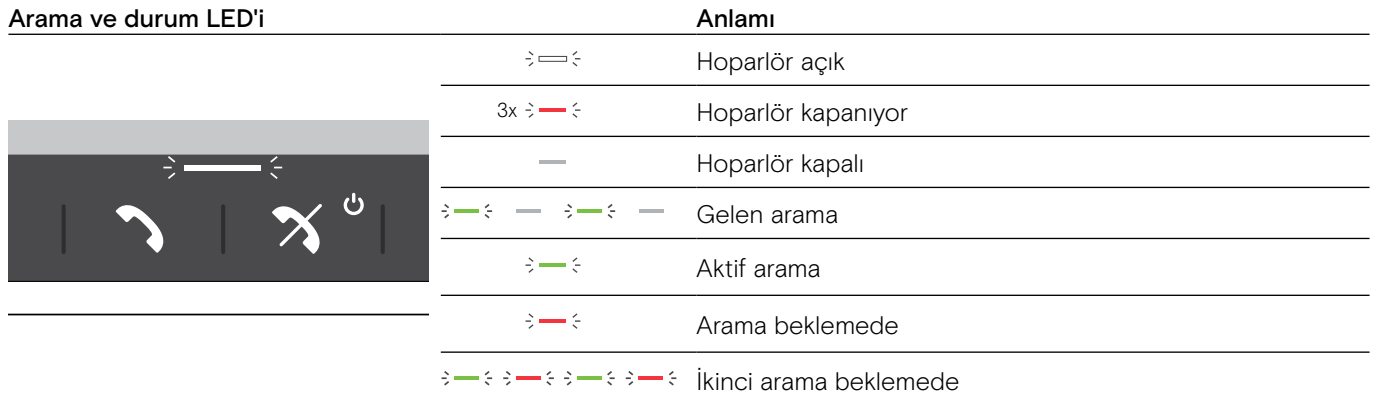

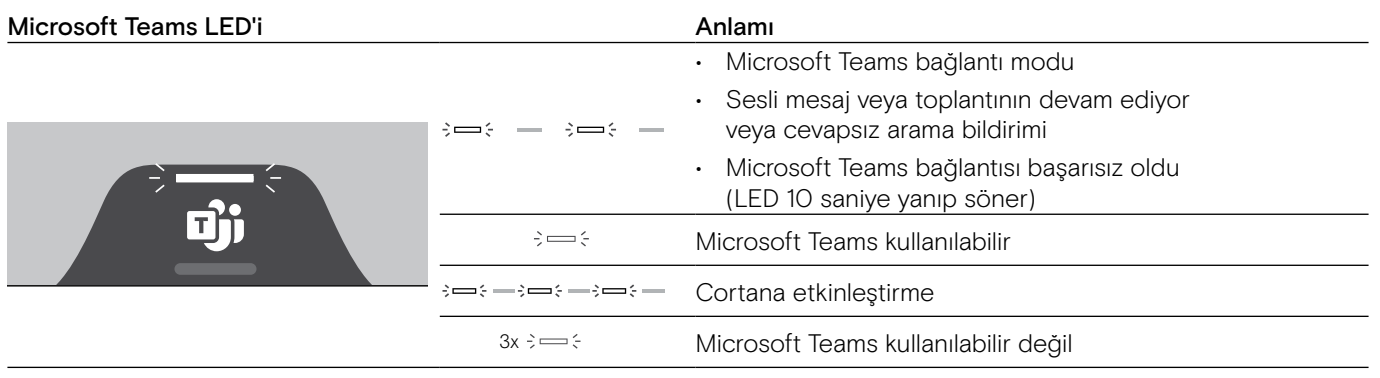

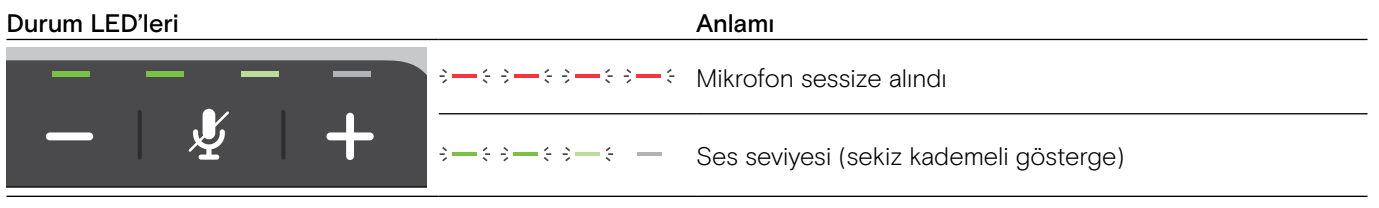

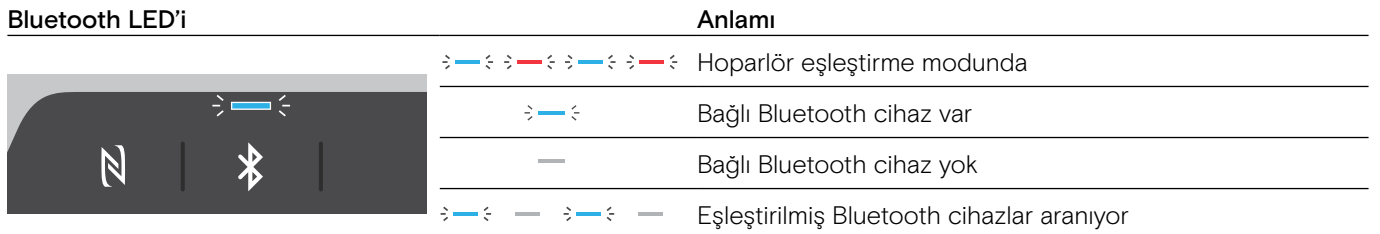

## <span id="page-7-0"></span>USB ara birimine genel bakış

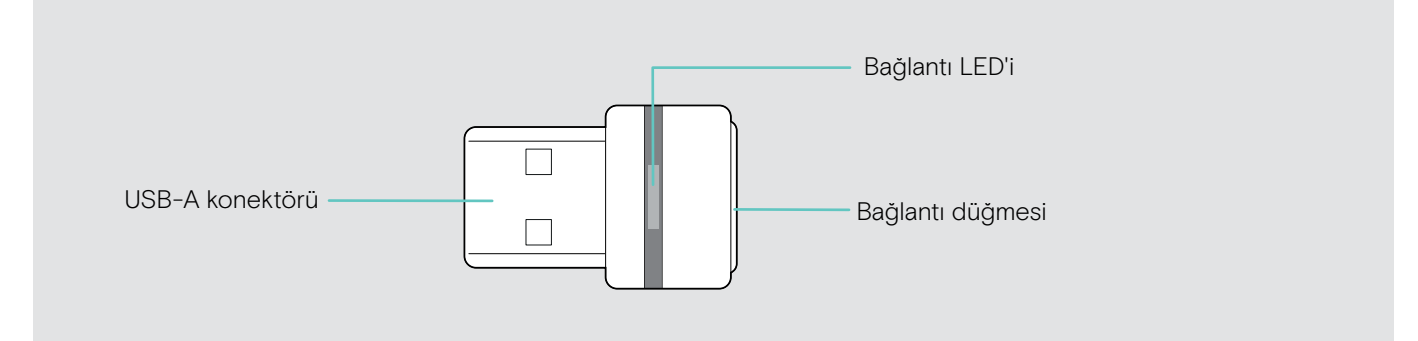

#### LED'lere genel bakış

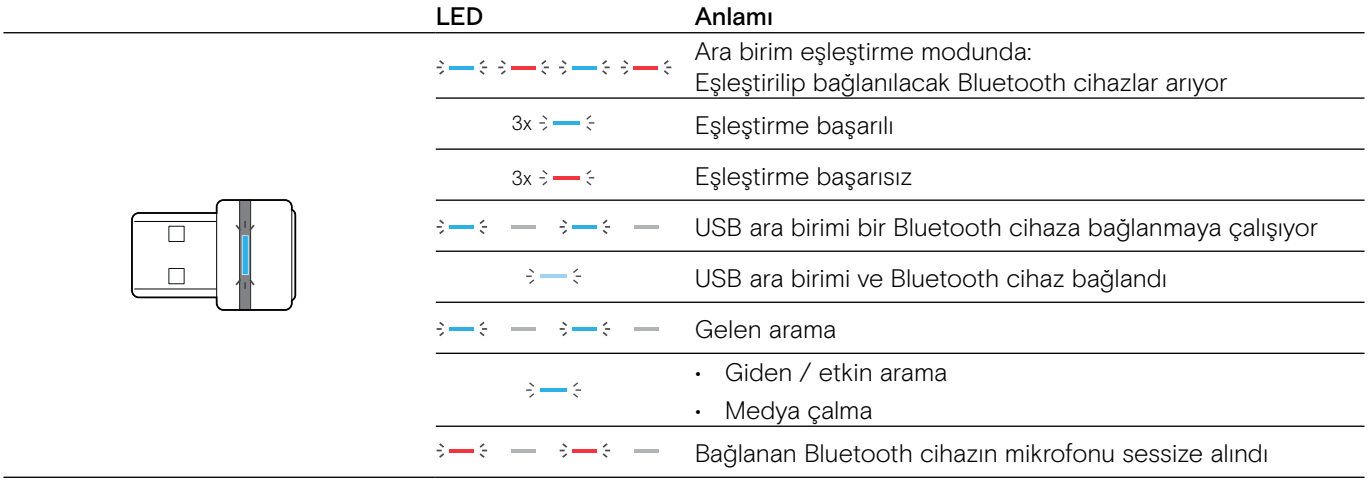

#### <span id="page-8-0"></span>Genişletme mikrofonuna genel bakış

Genişletme mikrofonu EXPAND 80 Mikrofonu aksesuar olarak mevcuttur. Aksesuar listesi eposaudio.com adresindeki ürün sayfasında bulunabilir.

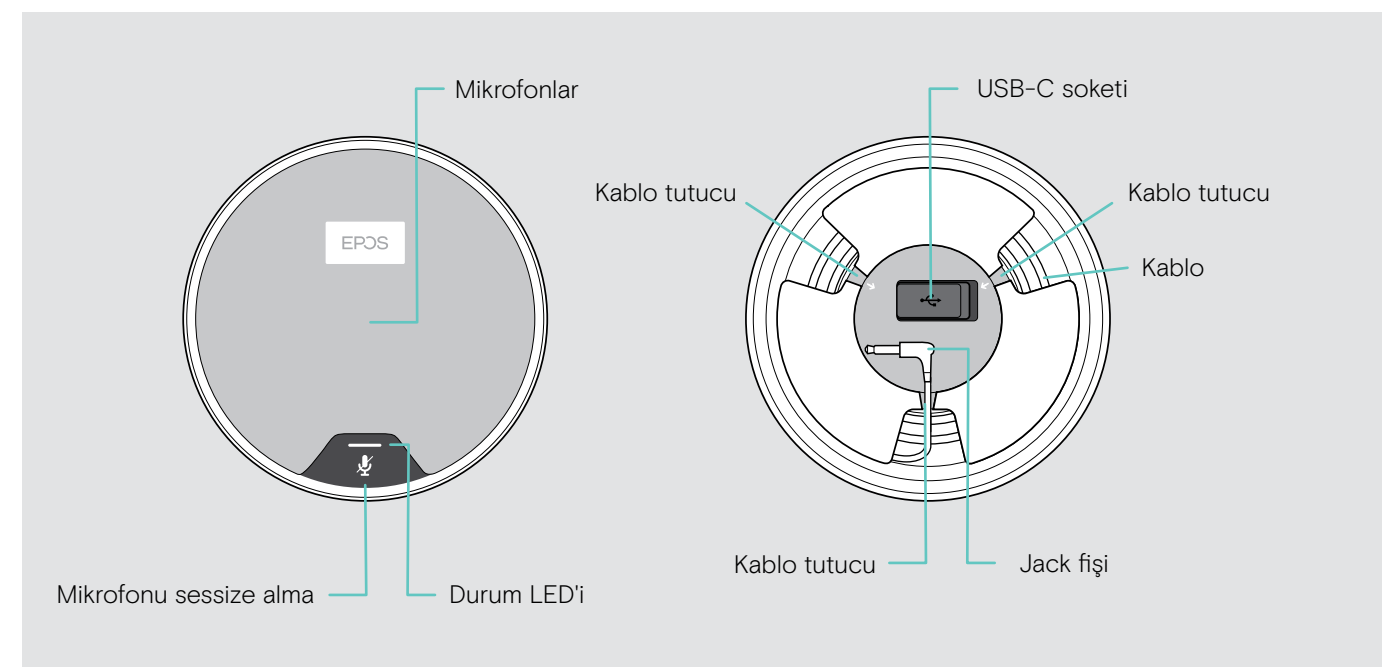

#### LED'lere genel bakış

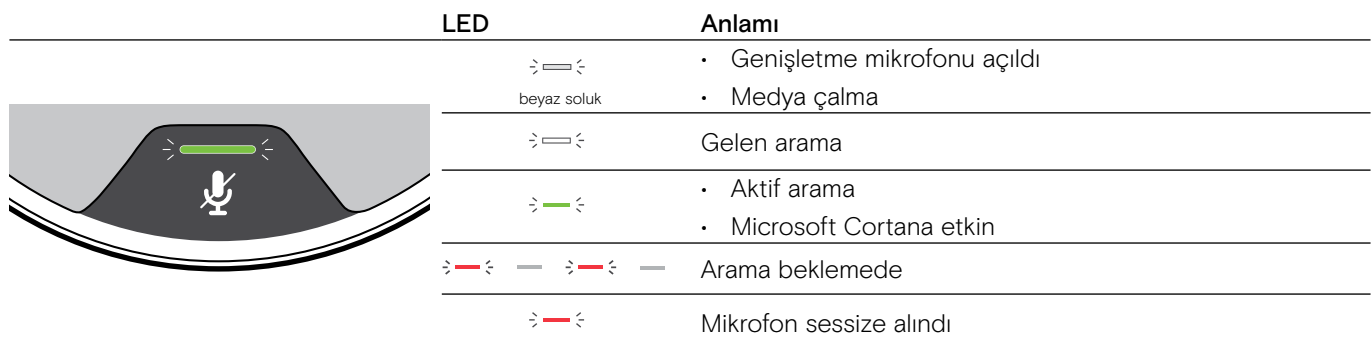

#### Simgelere genel bakış

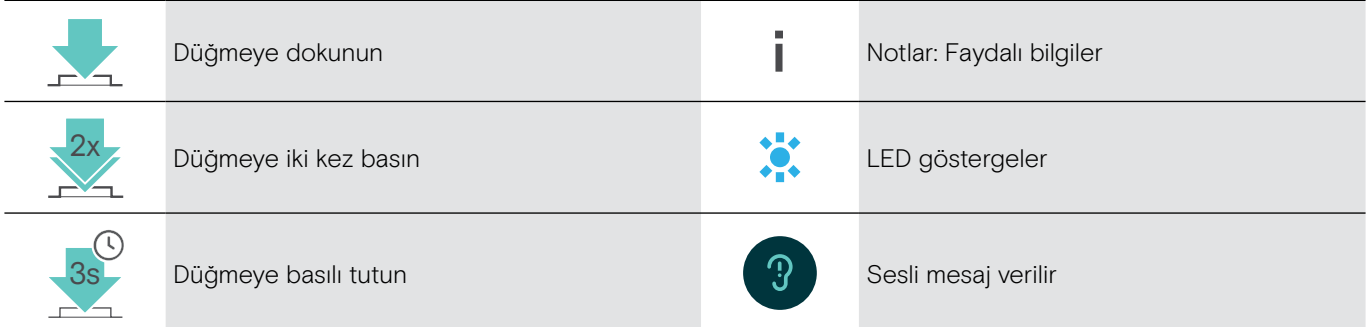

# <span id="page-9-0"></span>Başlarken

#### Hoparlörü ve genişletme mikrofonunu veya mikrofonlarını konumlandırma

Hoparlörü, 7 katılımcıya kadar toplantı odalarında kullanabilirsiniz. > En iyi ses için hoparlörü masanın ortasına yerleştirin.

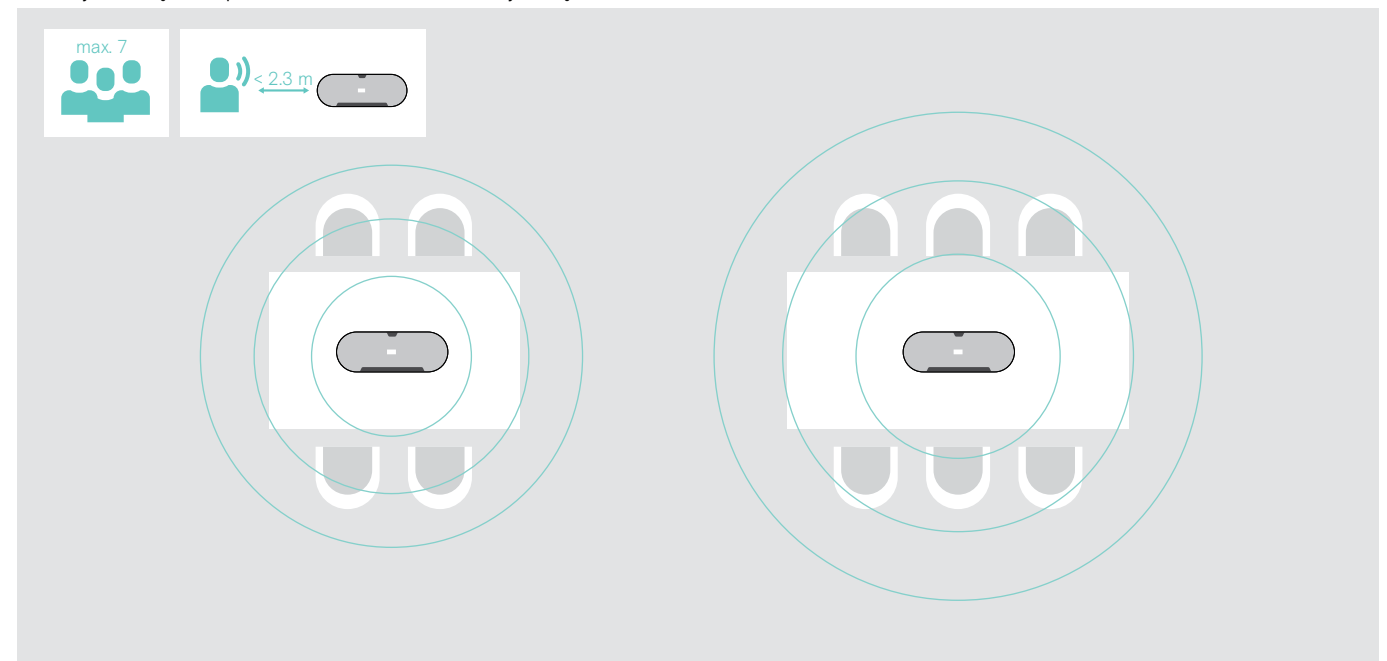

Daha fazla katılımcısı olan daha büyük odalar için genişletme mikrofonlarını bağlayabilirsiniz.

> Genişletme mikrofonu masanın ortasına yerleştirin ve bağlayın. Sonraki sayfaya bakınız.

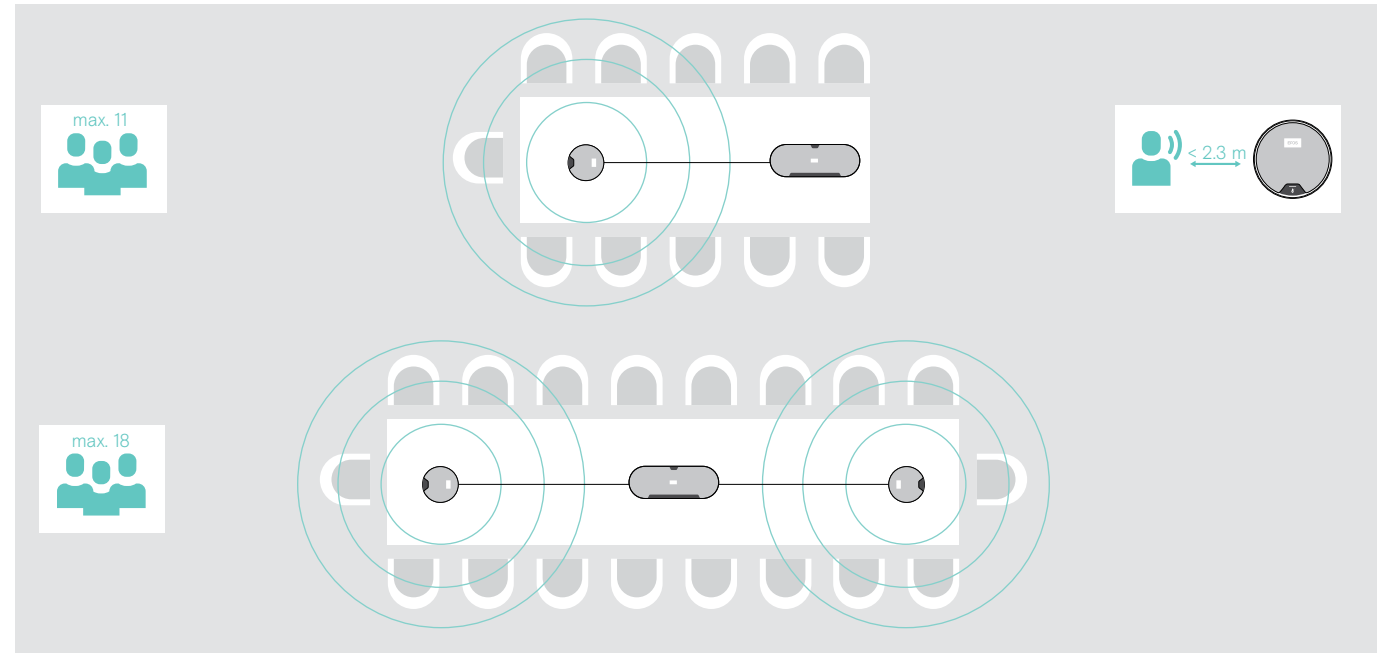

#### <span id="page-10-0"></span>Genişletme mikrofonu veya mikrofonlarına bağlanma

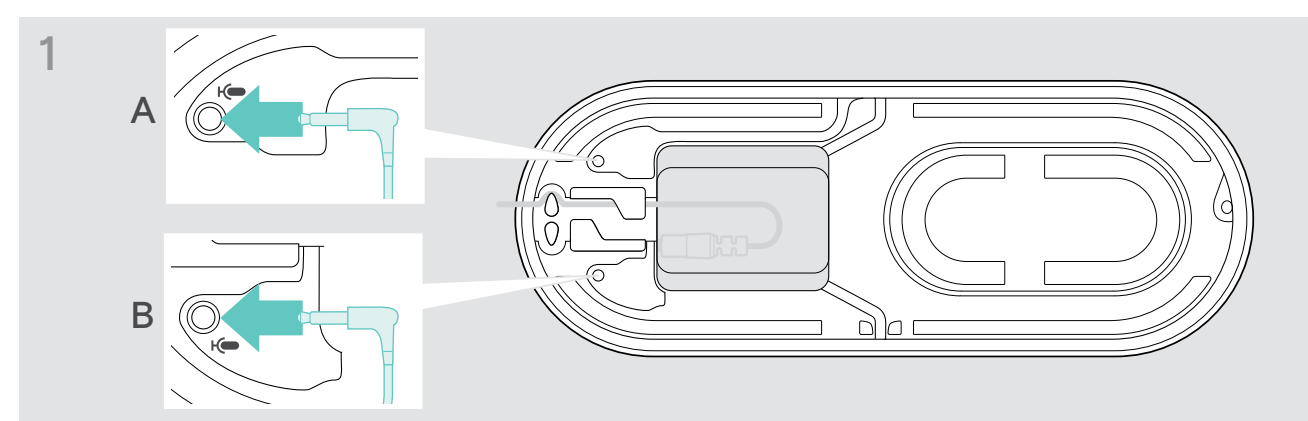

> Mikrofon fişini genişletme mikrofon prizlerinden birine bağlayın. Genişletme mikrofonu hoparlörle otomatik olarak açılır veya kapanır.

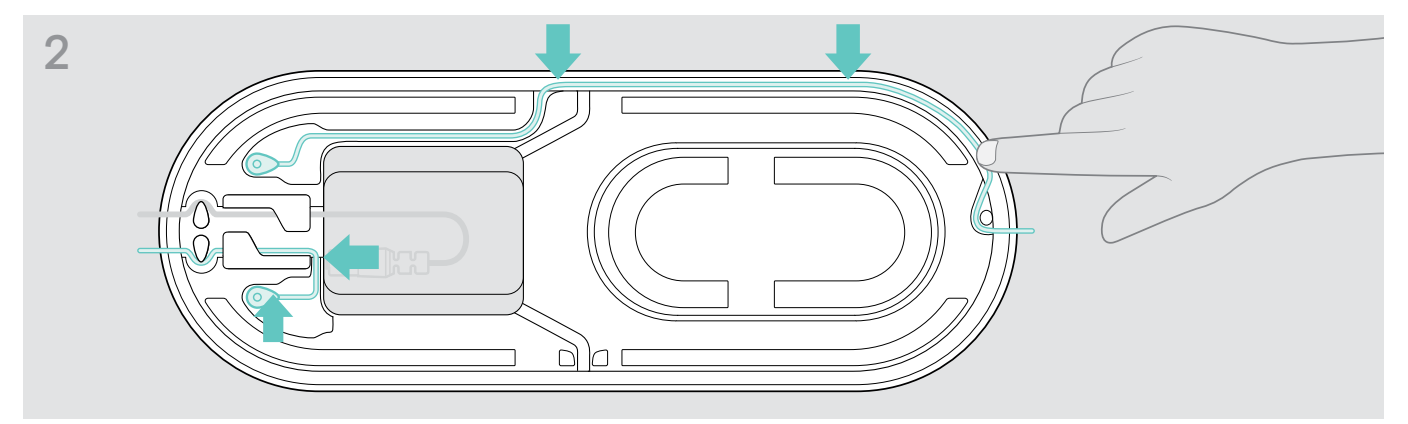

> Kabloyu sabitlemek için kablo kanalına takın.

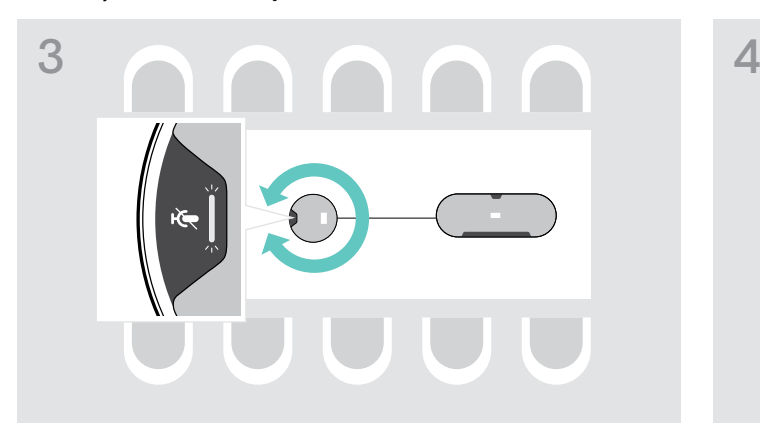

> Genişletme mikrofonu, sessize alma düğmesinin hoparlörden uzağa dönük olması için döndürün.

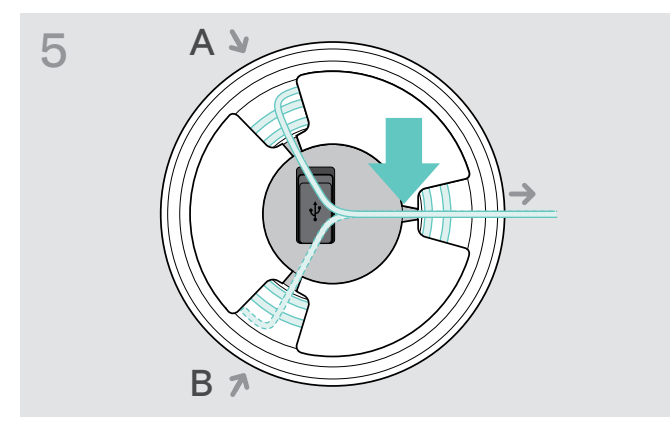

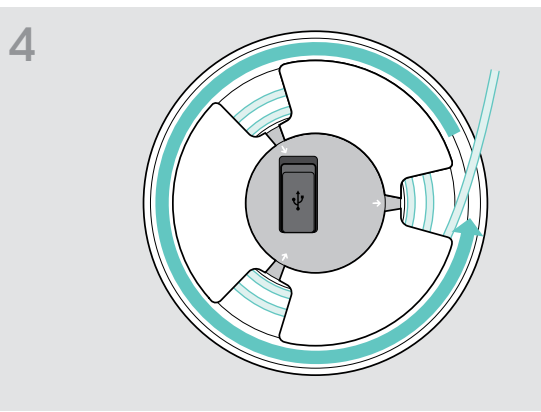

- > Kablo uzunluğunu masaya hizalayın ve fazla kabloyu yuvarlayın.
- > Kabloyu tutuculara sabitleyin.

#### <span id="page-11-1"></span><span id="page-11-0"></span>Hoparlörü şebeke güç kaynağına bağlama

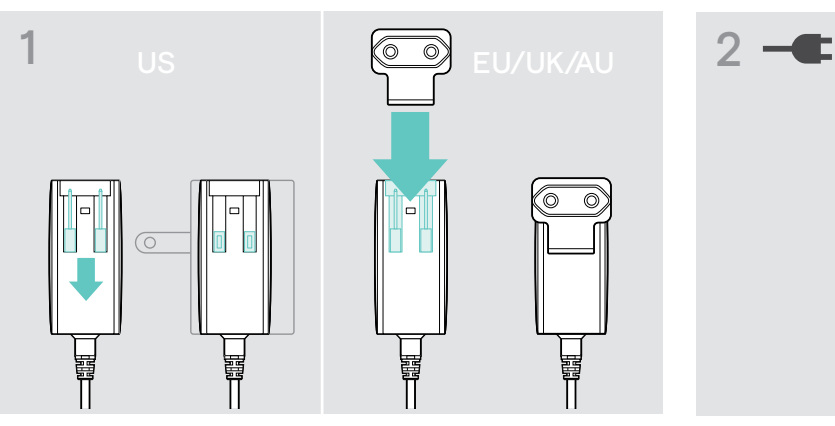

- > ABD: Kablo uçlarını çıkarın:
- > AB/İngiltere/Avustralya: Uygun bir ülke adaptörü seçin ve içine kaydırın.

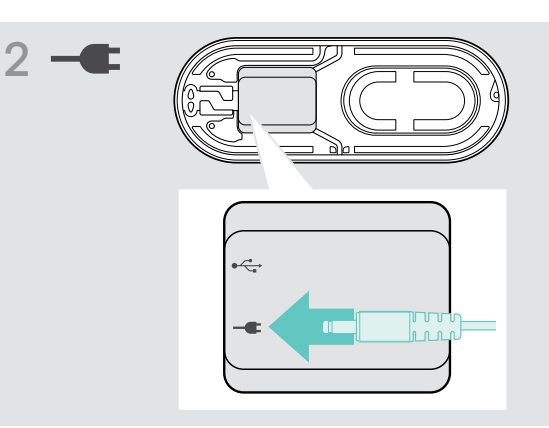

> Güç kaynağını güç kaynağı prizine bağlayın.

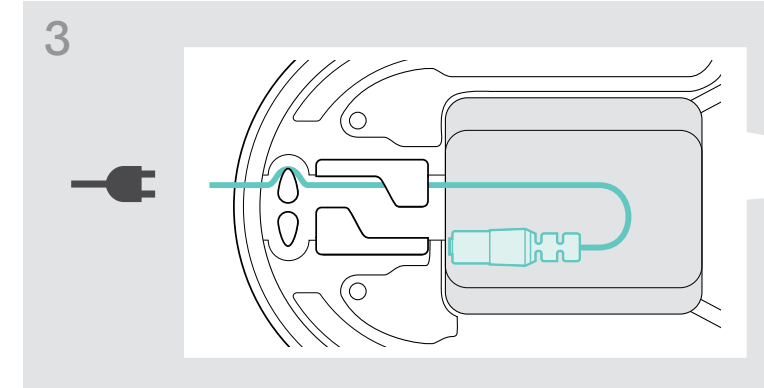

> Kabloyu sabitlemek için kablo kanalına takın.

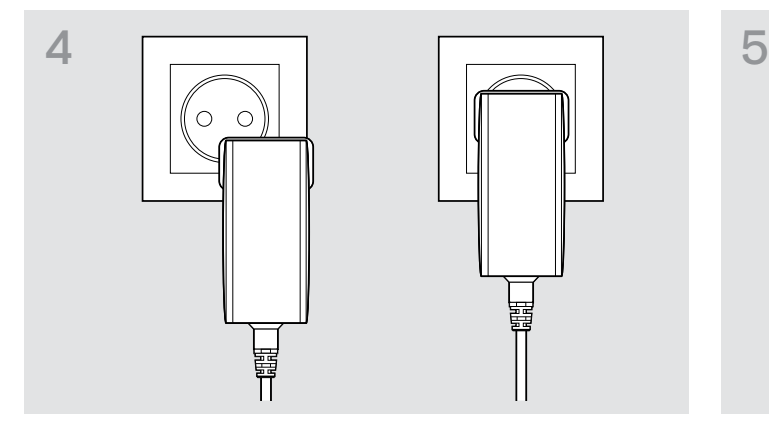

> Güç kaynağı ünitesini bir duvar prizine takın. Hoparlör açılır. LED beyaz renkte yanar.

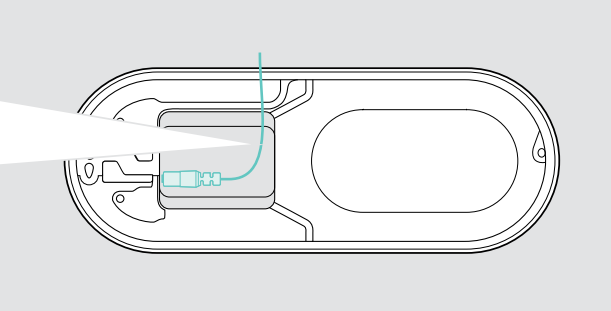

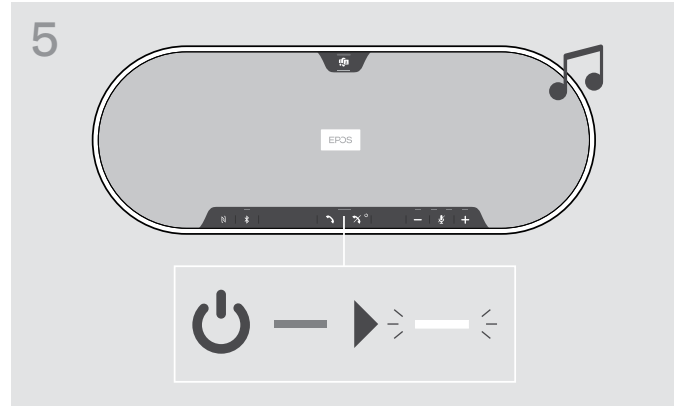

#### <span id="page-12-1"></span><span id="page-12-0"></span>Bağlantı olanakları

Bu hoparlör için aşağıdaki bağlantı seçenekleri mevcuttur:

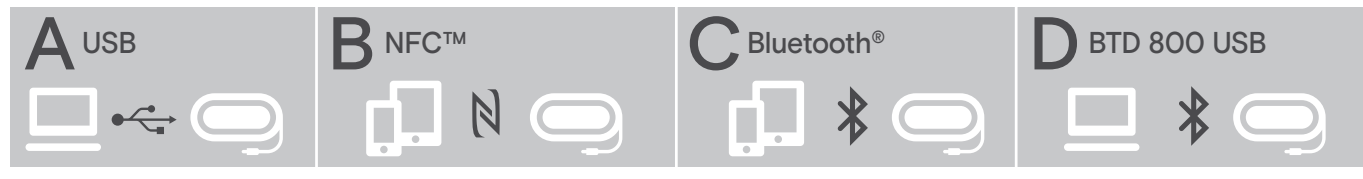

A: USB kablosu B: NFC aracılığıyla Bluetooth C: Bluetooth D: USB ara birimi aracılığıyla

Bluetooth

#### A: USB kablosu ile bağlanma

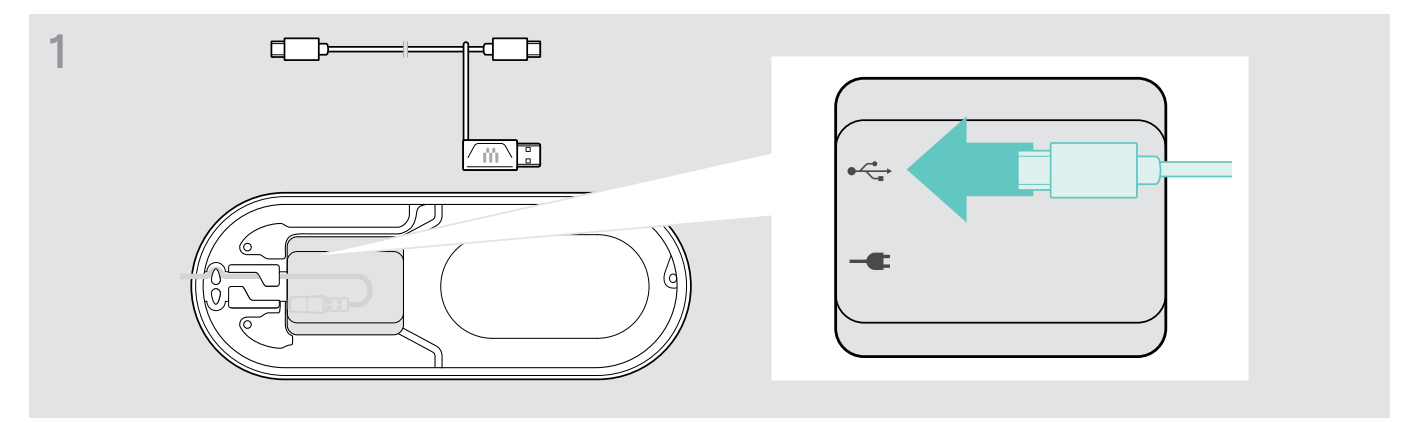

> USB fişini USB prizine bağlayın.

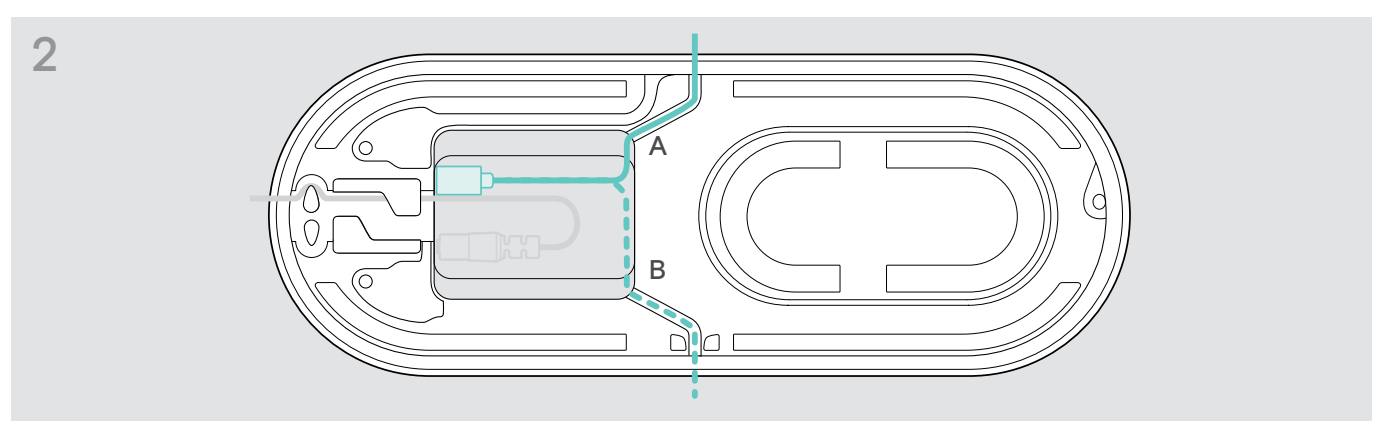

> Kabloyu sabitlemek için kabloyu (A veya B) kablo kanalına koyun.

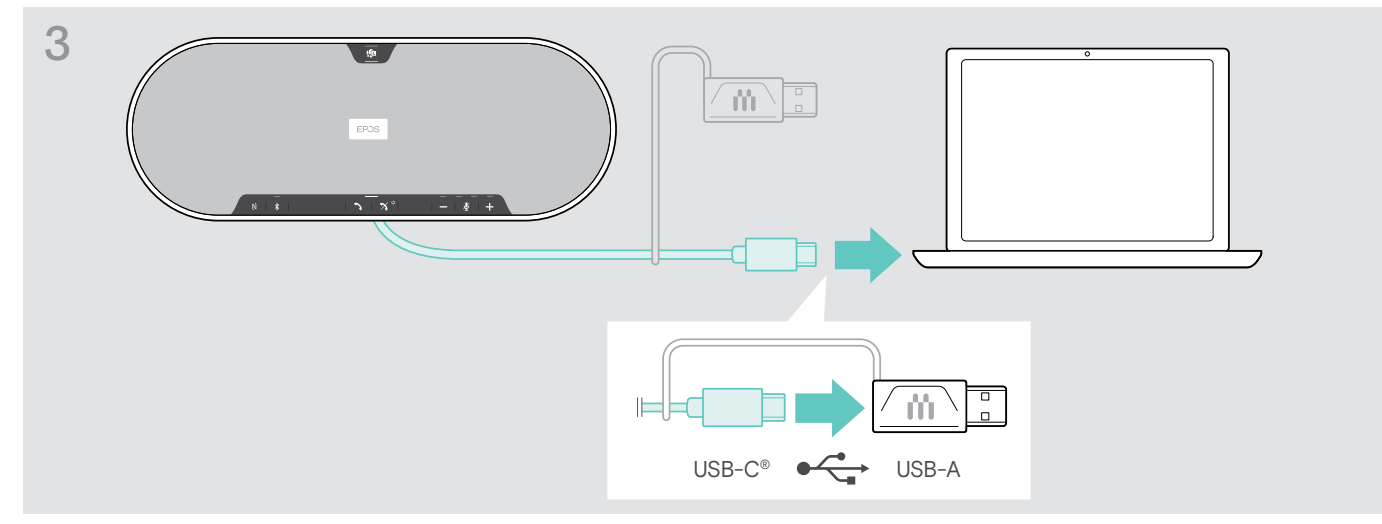

> USB fişini, doğrudan bir USB-C bağlantı noktasına veya ürünle gelen adaptörü kullanarak bir USB-A bağlantı noktasına bağlayın.

Hoparlör otomatik olarak çalıştırılır. LED beyaz renkte yanar.

#### <span id="page-13-1"></span><span id="page-13-0"></span>B | C | D Kablosuz Bluetooth<sup>®</sup> cihazlarıyla eşleştirme ve kullanma hakkında

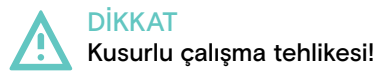

Aktarılan cep telefonu radyo dalgaları, hassas ve korumasız cihazların düzgün çalışmasını engelleyebilir.

> Hoparlörü yalnızca kablosuz Bluetooth iletişimine izin verilen yerlerde arama yapmak için kullanın.

Hoparlör, Bluetooth 5.0 standardı ile uyumludur. Kablosuz veri aktarımı yapabilmeniz için, hoparlörünüzün "Eller Serbest Profili" (HFP), "Kulaklık Profili" (HSP) veya "Gelişmiş Ses Dağıtım Profili" (A2DP) destekli bir Bluetooth cihaz ile eşleştirilmiş olması gerekir.

Bu hoparlör için aşağıdaki eşleştirme seçenekleri mevcuttur:

- Mobil cihaz ile eşleştirme: NFC™ üzerinden (B, bk. sayfa [14](#page-14-1)) veya Bluetooth üzerinden (C, bk. sayfa [15](#page-15-1)) veya
- BTD 800 USB ara birimi ile Bluetooth üzerinden (D, bk. sayfa [16\)](#page-16-1).

Hoparlör kişisel veya paylaşımlı çalışma modunda kullanılabilir (bk. sayfa [28\)](#page-28-1). Bu özelliğin fabrika ayarı paylaşılan modudur. Bu çalışma modu, Bluetooth üzerinden bağlanan cihazların her seferinde önceden eşleştirilmesini gerektirir.

Fabrika ayarı işlevselliği (paylaşılan mod):

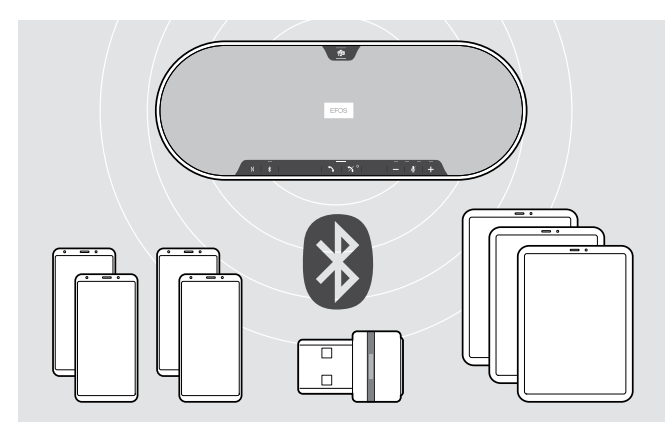

Hoparlöre sekiz adete kadar Bluetooth cihaz eşleştirilip kaydedilebilir. Hoparlöre dokuzuncu bir Bluetooth cihaz eşleştirmeniz durumunda, en son kullanılan Bluetooth cihazın kayıtlı bağlantı profilinin üzerine yazılacaktır. Bu cihaz ile tekrar bağlantı kurmak isterseniz, hoparlörü yeniden eşleştirmeniz gerekir.

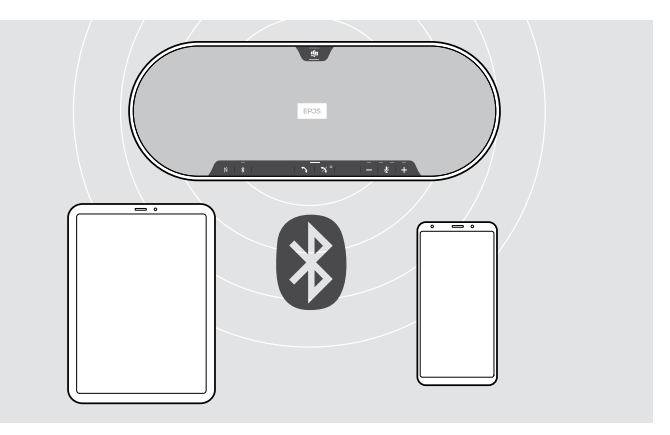

Hoparlör, aynı anda iki cihaz ile kablosuz bağlantı kurabilir.

Bir diğer cihaz ile bağlantı kurabilmeniz için, mevcut olarak bağlı cihazlardan birinin bağlantısını kesmeniz gerekir.

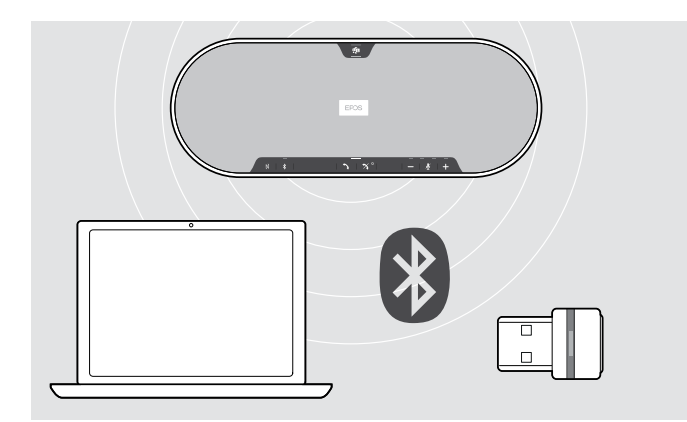

Hoparlör, kablosuz olarak bilgisayara bağlanabilir.

Bilgisayar ile bağlantı için:

- Bilgisayarın Bluetooth özelliğini veya
- BTD 800 USB ara birim kullanın.

#### <span id="page-14-1"></span><span id="page-14-0"></span>B: Hoparlörü bir mobil cihaz ile NFC™ üzerinden eşleştirme

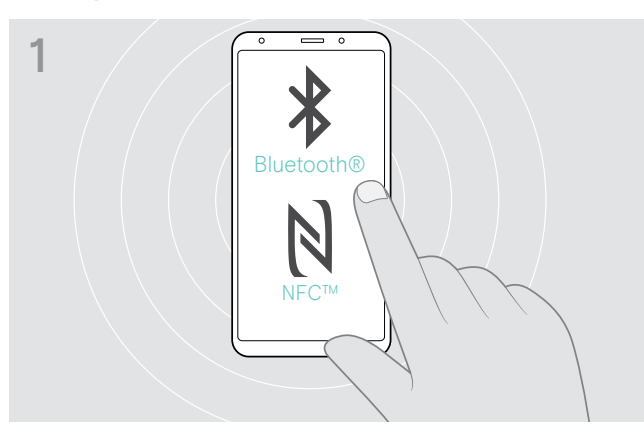

> Mobil cihazınızın Bluetooth ve NFC özelliklerini etkinleştirin. Mobil cihazınızın kullanım kılavuzuna bakın.

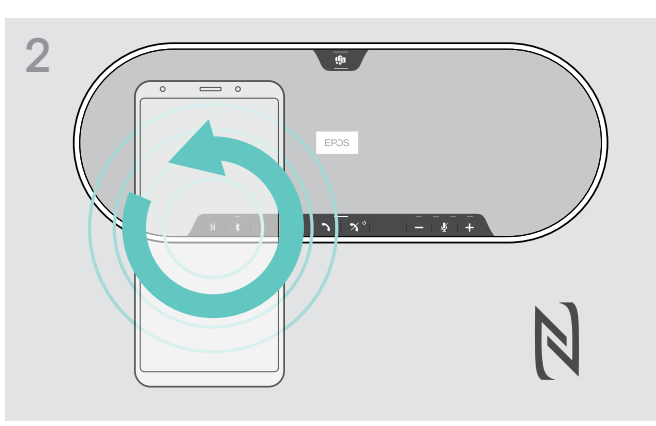

> Mobil cihazı, hoparlörün NFC alanının üzerinde küçük daireler çizerek gezdirin.

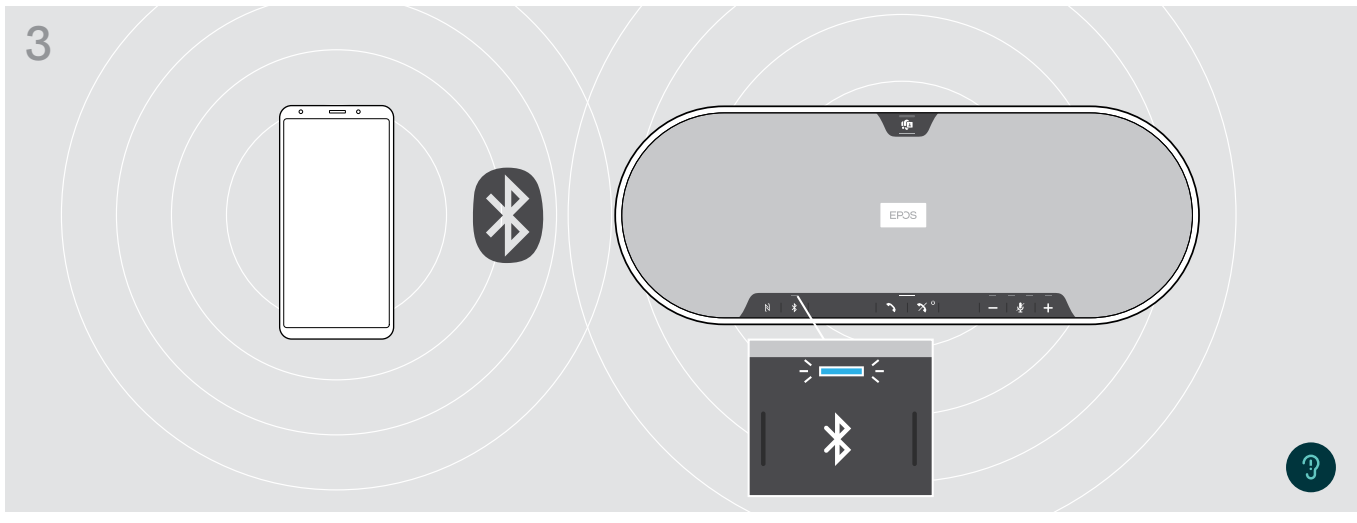

Hoparlör mobil cihaz ile eşleştirildiğinde, LED mavi renkte yanar.

Eğer gerekirse: Hoparlörü mobil cihazınızda onaylayın.

i.

#### <span id="page-15-1"></span><span id="page-15-0"></span>C: Hoparlör ve mobil cihazı Bluetooth® üzerinden ile eşleştirme

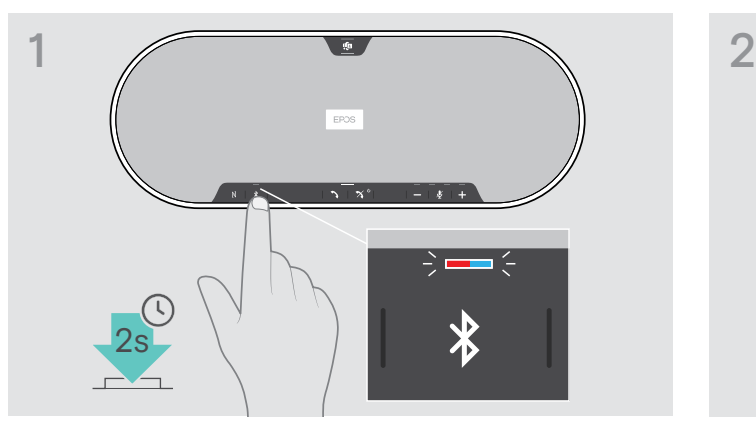

> Bluetooth düğmesini, LED mavi ve kırmızı yanıp sönmeye başlayana kadar basılı tutun. Hoparlör şimdi eşleştirme modundadır.

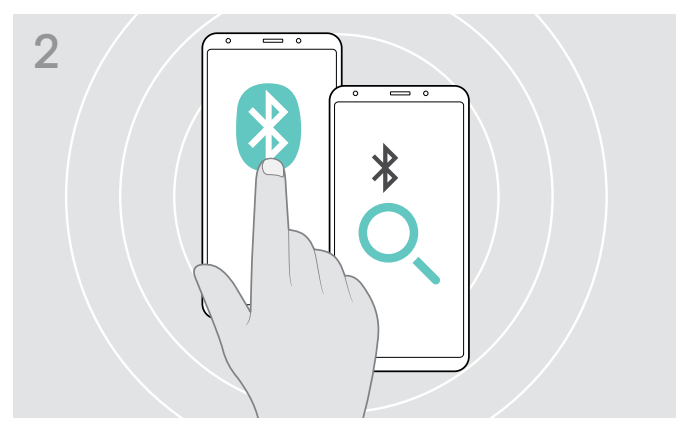

- > Mobil cihazınızın Bluetooth görünürlüğünü etkinleştirin. Mobil cihazınızın kullanım kılavuzuna bakın.
- > Bluetooth cihazları için bir arama başlatın. Mobil cihazın yakınında algılanan tüm cihazlar görüntülenir.

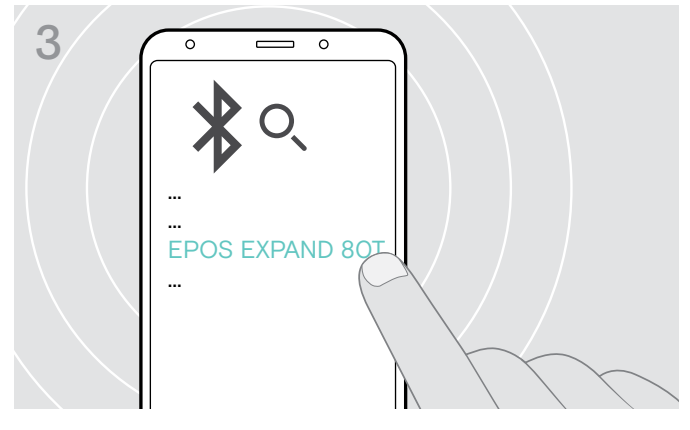

> Hoparlör ile Bluetooth bağlantısı kurmak için "EPOS EXPAND 80T"\* adlı cihazı seçin. \* Varsayılan adı EPOS Connect üzerinden değiştirebilirsiniz.

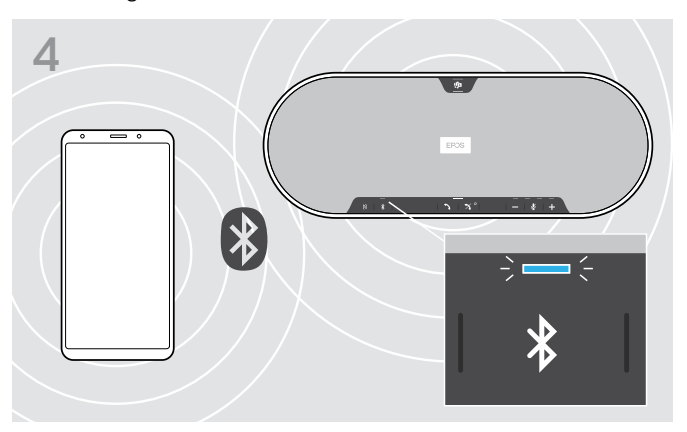

Hoparlör mobil cihaz ile eşleştirildiğinde, LED mavi renkte yanar.

#### <span id="page-16-1"></span><span id="page-16-0"></span>D: Bluetooth® USB ara birimini bilgisayara bağlama ve hoparlörü eşleştirme

Hoparlörü bilgisayara kablosuz olarak bağlamak için BTD 800 USB ara birimini kullanın. Demetteki USB ara birimi ve hoparlör zaten eşleştirilmiş.

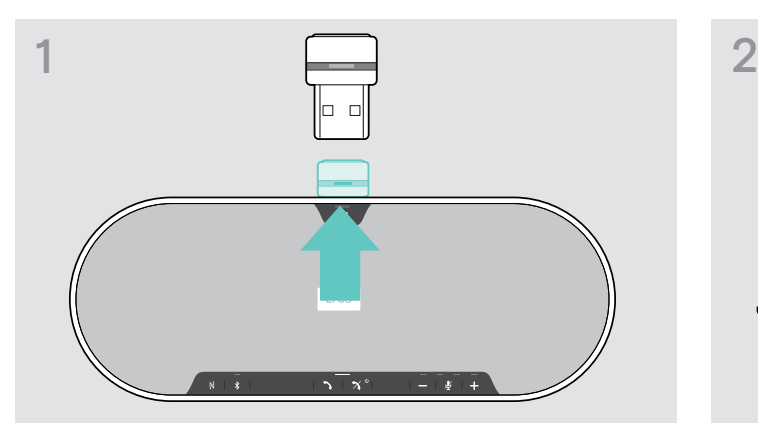

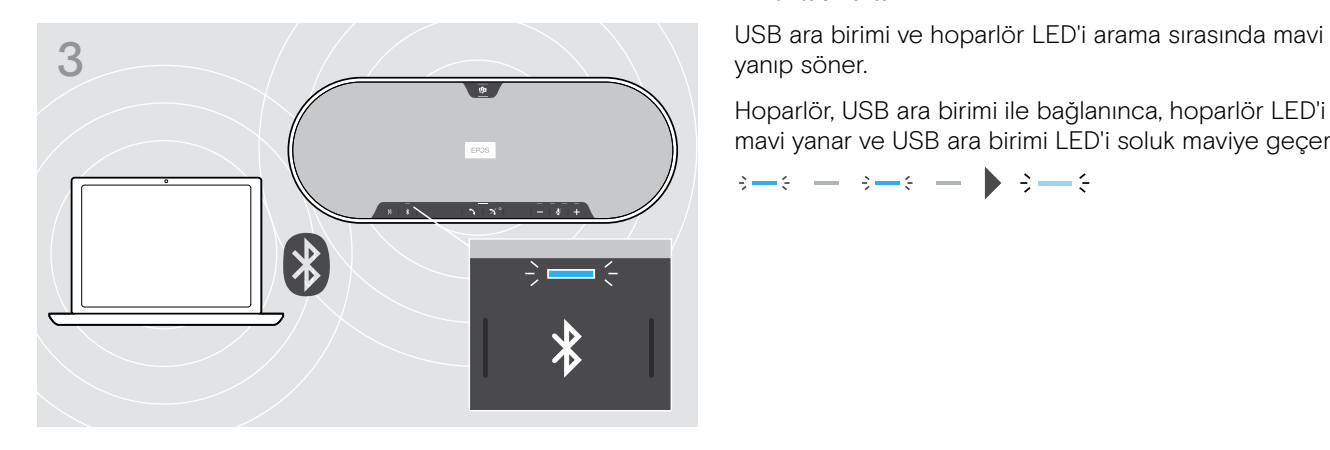

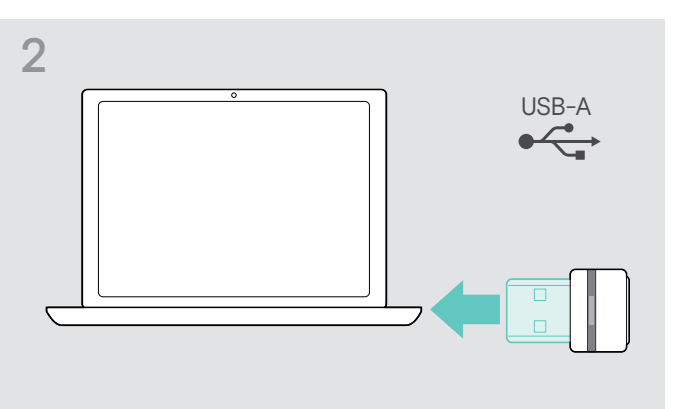

> Ara birimi cihazın altındaki yerinden cıkarın. > > USB ara birimini bilgisayarınızdaki bir USB bağlantı noktasına takın.

yanıp söner.

Hoparlör, USB ara birimi ile bağlanınca, hoparlör LED'i mavi yanar ve USB ara birimi LED'i soluk maviye geçer.

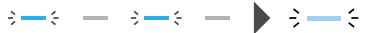

Hoparlörü ve USB ara birimini el ile eşleştirmek için, her ikisi için de eşleştirme modunu etkinleştirin:

> LED'ler dönüşümlü olarak mavi ve kırmızı yanıp sönene kadar hoparlörün Bluetooth düğmesine ve USB ara biriminin düğmesine basın ve basılı tutun. USB ara birimi ve hoparlör bağlanınca, hoparlör mavi yanar ve USB ara birimi soluk mavi yanar.

#### Otomatik Microsoft Teams bağlantısı

î.

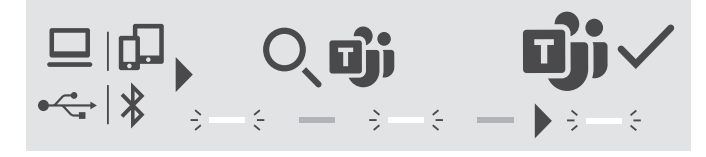

USB veya Bluetooth cihazınızla bağlantı başarıyla kurulunca, hoparlör Microsoft Teams'e bağlanmaya çalışır. Hoparlör ve Microsoft Teams bağlanana kadar LED sinyalleri beyaz olur. Daha sonra hoparlör Microsoft Teams bildirimlerini gösterir (Sayfa [27](#page-27-1) bakın) ve Cortana kullanıma hazırdır (Sayfa [27](#page-27-2) bakın).

#### <span id="page-17-1"></span><span id="page-17-0"></span>EPOS yazılımının yüklenmesi

Ücretsiz EPOS yazılımı, EPOS ürünlerinize değer katmanızı sağlar. Bu yazılım, hoparlörünüzü kolayca kurabilmenizi, yapılandırabilmenizi ve güncelleştirebilmenizi sağlar.

EPOS Connect desteklenen ayarlara ve yapılandırmalara örnekleri:

- Bluetooth açma/kapatma
- Cihazın adını değiştirme
- Kişisel/paylaşımlı çalışma modu
- Eşleştirme listesi yönetimi
- Sesler ve bildirimler (sesli bildirim dili dâhil)
- Fabrika ayarlarına dönüş

EPOS Connect daha fazla yapılandırma ve ek ayarlar sunar. Yazılımdaki seçeneklere bakın.

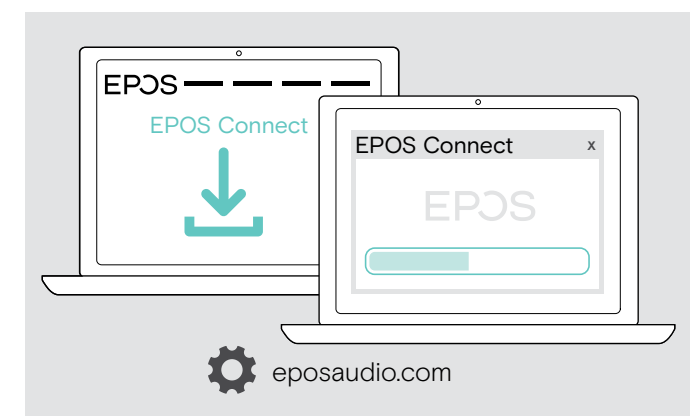

- > Yazılımı eposaudio.com/connect adresinden indirin.
- > Yazılımı yükleyin. Bilgisayarınızda yönetici haklarına sahip olmanız gerekmektedir. Gerekirse, BT departmanınız ile iletişime geçin.

Bilgisayarınız üzerinden arama yapmak için:

> Bir yazılım telefonu (VoIP yazılımı) yükleyin veya yöneticinizden yardım isteyin.

#### Hoparlör için Ses ayarlarını değiştirme – Microsoft® Windows

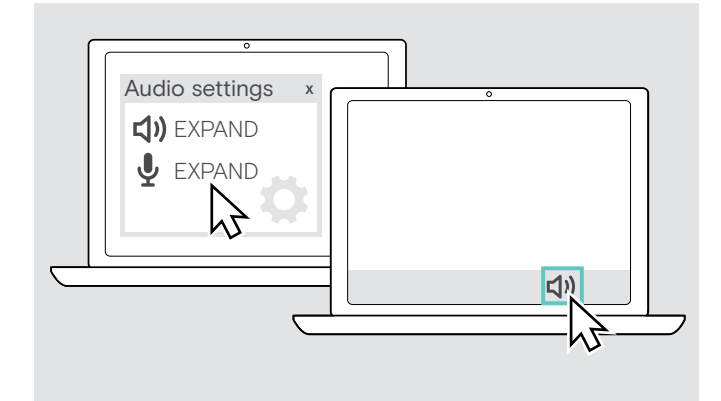

Yeni bir cihaz bağlarsanız, Windows genellikle Ses ayarlarını otomatik olarak değiştirir.

Hoparlör bağlıysa ancak ses duymuyorsanız:

- > Ses simgesine sağ tıklayın.
- > Çıkış altında EXPAND 80T'yi hoparlör olarak seçin.
- > Giriş altında EXPAND 80T'yi mikrofon olarak seçin.

# <span id="page-18-0"></span>Hoparlörün kullanımı

#### <span id="page-18-1"></span>Hoparlörü ve genişletme mikrofonunu veya mikrofonlarını açma

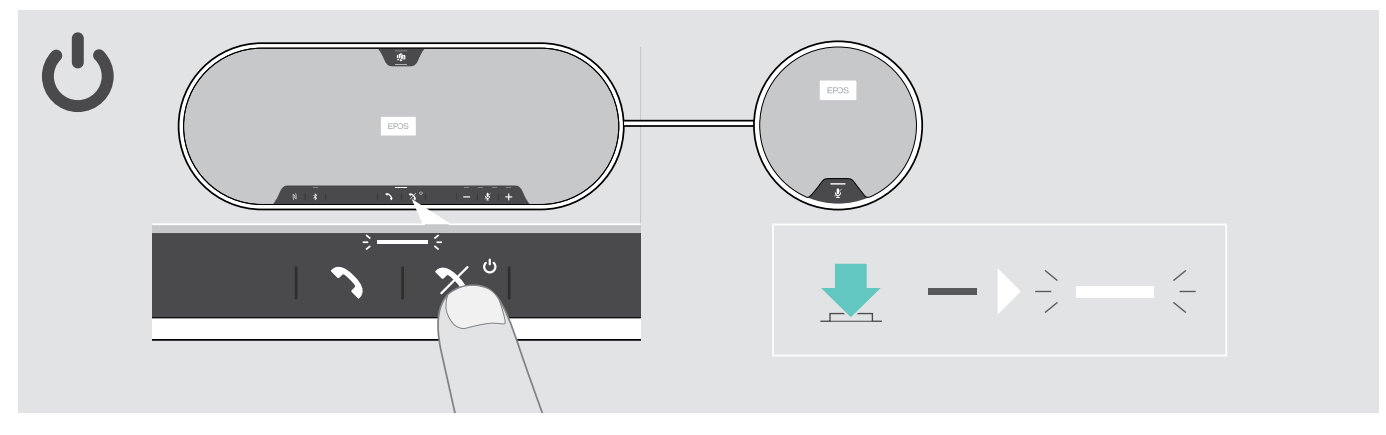

> Güç açma/kapatma düğmesini basın. LED beyaz renkte yanar. Genişletme mikrofonu otomatik olarak yanar ve LED soluk yanar.

#### Bluetooth® cihazlarını bağlama / kesme

#### Bluetooth cihazlarını bağlama

Kişisel/paylaşılan modun ayarına bağlı olarak sayfa [28](#page-28-1) bakınız.

#### A: Paylaşılan mod

Hoparlör varsayılan olarak paylaşılan moddadır. Bu çalışma modu, Bluetooth üzerinden bağlanan cihazların her seferinde önceden eşleştirilmesini gerektirir.

- B NFC sayfa [14](#page-14-1) bakınız veya
- C Bluetooth sayfa [15](#page-15-1) bakınız veya
- D USB ara birimi sayfa [16](#page-16-1) bakınız

#### B: Kişisel mod

Hoparlör, son olarak bağlı olan iki Bluetooth cihaza bağlanmaya çalışacaktır.

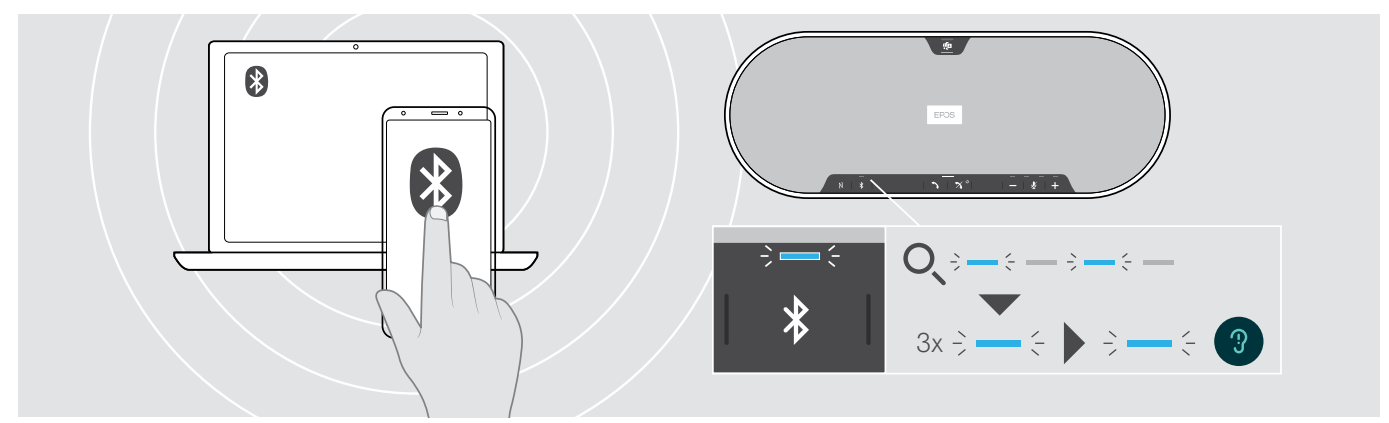

> Eşleştirilmiş cihazlarda Bluetooth'u etkinleştirin.

Hoparlör önceden eşleştirilmiş Bluetooth cihazlara bağlanmaya çalışırken LED mavi renkte yanıp söner. Bağlantı başarıyla kurulduğunda, LED mavi renkte sabit yanar.

Bluetooth LED'i mavi renkte yanıp sönmezse, yani otomatik olarak arama moduna geçmezse:

> Bağlantıyı manuel olarak kurmak için Bluetooth düğmesine basın.

Hoparlöre eşleştirilebilen sekiz Bluetooth cihazın yalnızca ikisiyle aynı anda bağlantı kurulabilir.

Eşleştirilmiş cihaz arama işlemi, hiçbir cihaz bulunmadığı takdirde zaman aşımına uğrar. Bu durumda, eşleştirilmiş Bluetooth cihaz üzerinden veya hoparlörün Bluetooth düğmesine basılarak bağlantılar manuel olarak kurulmalıdır.

î.

#### <span id="page-19-0"></span>Bluetooth cihaz veya cihazlarının bağlantısını kesme

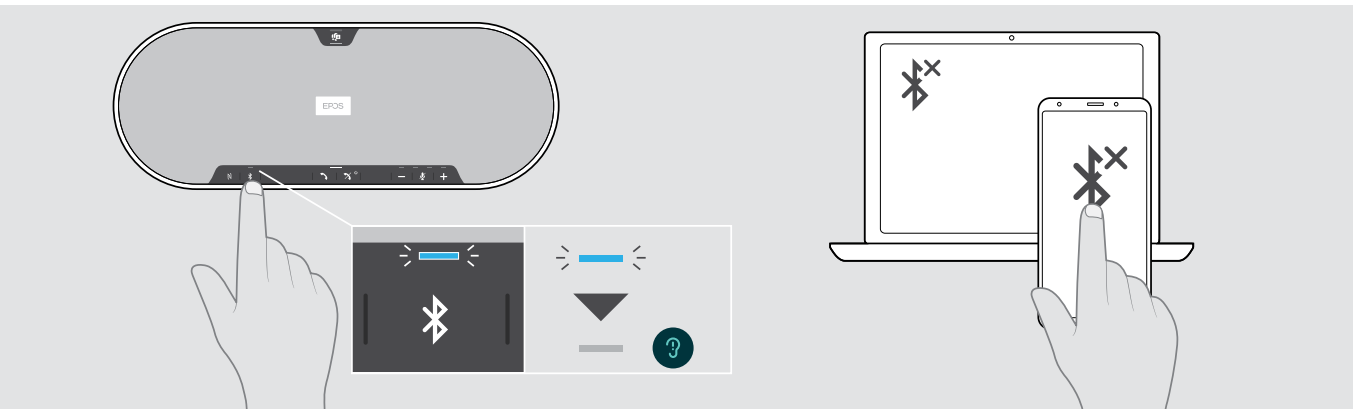

> Bluetooth düğmesine basın. Ardından LED söner. VEYA bağlı cihazın Bluetooth özelliğini devre dışı bırakın. Eşleştirilmiş Bluetooth cihazlarını yeniden bağlamak için (yalnızca kişisel mod): > Düğmeye tekrar basın.

# EPOS  $\ddot{\circ}$  $\epsilon$  3x  $\epsilon$  =  $\epsilon$  3

#### Hoparlörü ve genişletme mikrofonunu veya mikrofonlarını kapatma

> Güç açma/kapatma düğmesini basılı tutun.

LED 3 kez yanıp söner. Tüm ses düzeyi ayarları kaydedilir. Genişletme mikrofonu kapanır.

#### <span id="page-20-1"></span><span id="page-20-0"></span>Ses seviyesini ayarlama

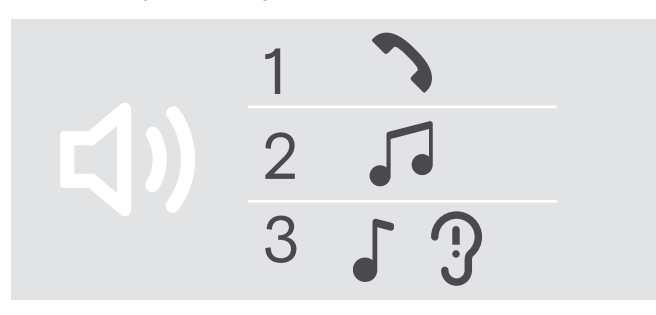

#### Ses seviyesini yükseltme Ses seviyesini düşürme

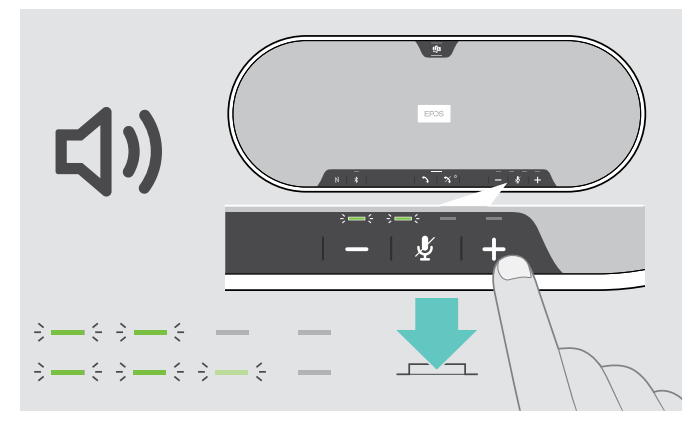

Hoparlör için üç bağımsız ses seviyesi ayarı yapabilirsiniz:

- 1. Aramalar için ses seviyesi: Aktif arama sırasında ayarlanır
- 2.Çalınan ses için ses seviyesi: Ses akışı sırasında ayarlanır
- 3. Zil sesi, sinyal sesleri ve sesli bildirimler için ses seviyesi:
- Boştayken ayarlanır aktif arama veya ses akışı yokken

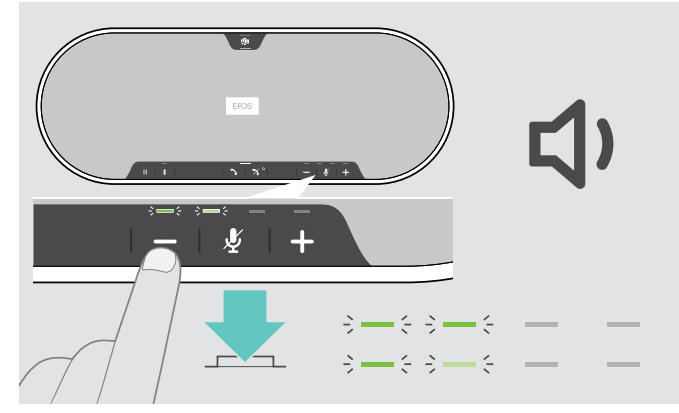

> + düğmesine basın > – düğmesine basın

Ses seviyesi, düğmeye her basıldığında yarım kademe yükselir veya düşer.

#### Yazılım telefonları için kulaklığın mikrofon ses seviyesini ayarlama

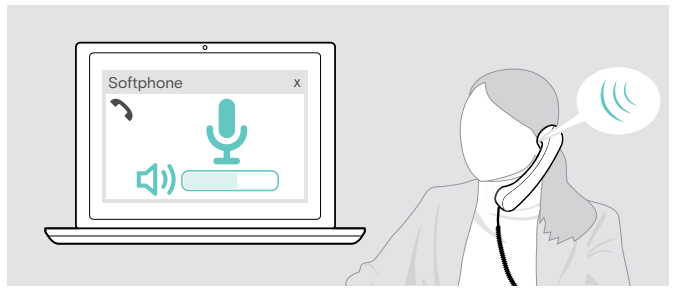

- > Bağlı cihazınızda mikrofonunuzun ses seviyesini doğru ayarlamak için, size yardımcı olacak birini arayın.
- > Yazılım uygulamanızdaki ve/veya PC ses uygulamanızdaki mikrofon ses seviyesini değiştirin.

#### <span id="page-21-0"></span>Mikrofon veya mikrofonları sessize alma

Mikrofonu sessize alma Mikrofonun sesini açma

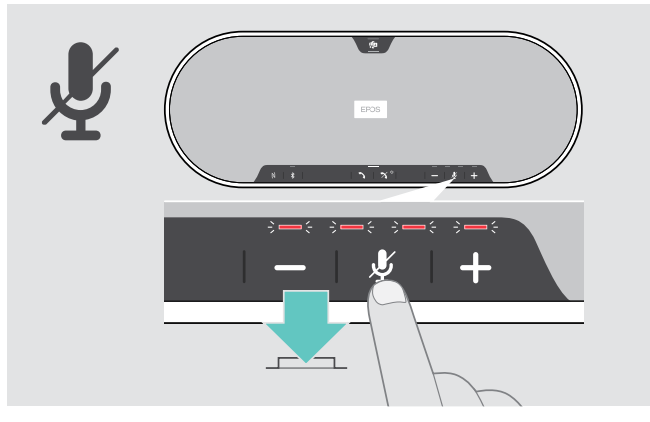

> Mikrofonu sessize alma düğmesine tekrar basın. LED kırmızı renkte yanar.

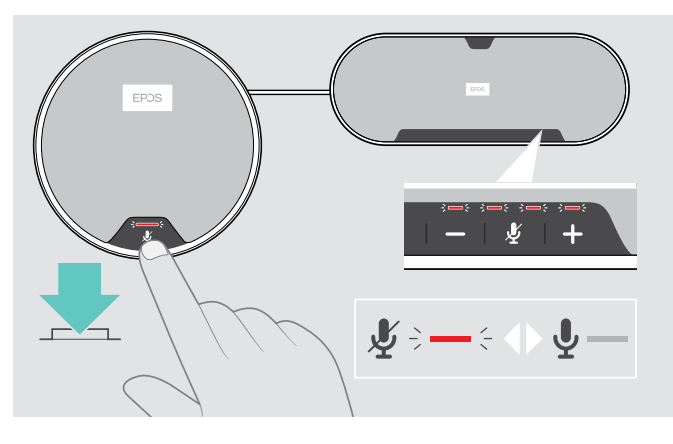

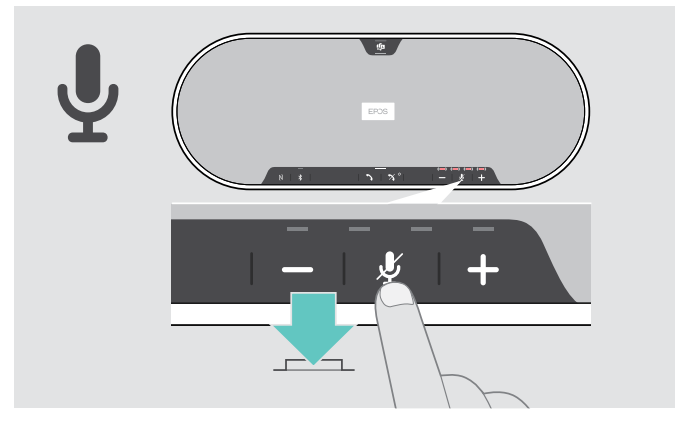

> Düğmeye tekrar basın. LED'ler söner.

Bir veya iki genişletme mikrofon veya mikrofonları kullanıyorsanız:

> Hoparlördeki veya genişletme mikrofonundaki Mikrofonu sessize alma düğmesine basın.

Tüm mikrofonlar sessize alınır veya sessizden çıkarılır.

## <span id="page-22-0"></span>Hoparlörü kullanarak arama yapma

#### Arama yapma

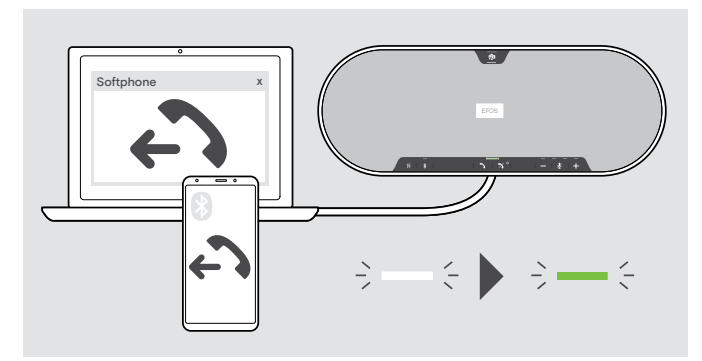

> Aramayı bağlı cihazda başlatın. LED yeşil renkte yanar.

Eğer aramanız otomatik olarak hoparlöre aktarılmazsa:

> Hoparlörün "ahizeyi kaldırma" düğmesine ? bazın veya mobil cihazınızın arama aktarma özelliğini kullanın.

#### Bir aramayı kabul etme/reddetme/sonlandırma

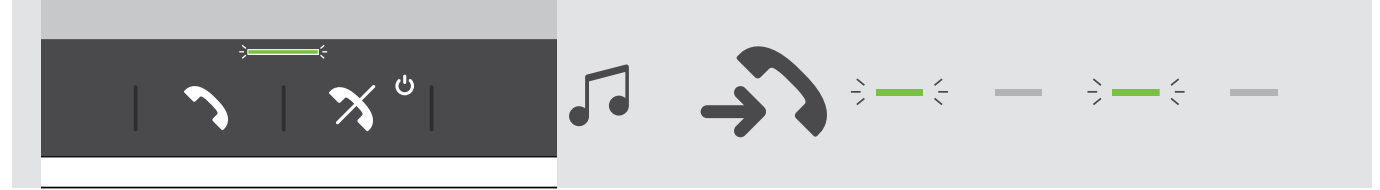

Bir arama geldiği zaman: Zil sesini duyarsınız ve LED yeşil renkte yanıp söner.

#### Bir aramayı kabul etme/bekletme

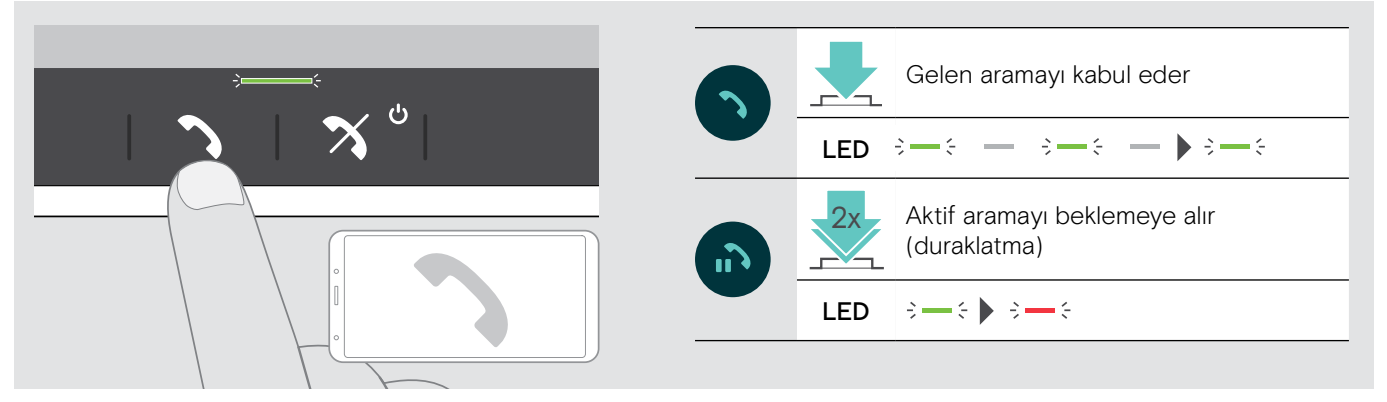

#### Bir aramayı reddetme/sonlandırma

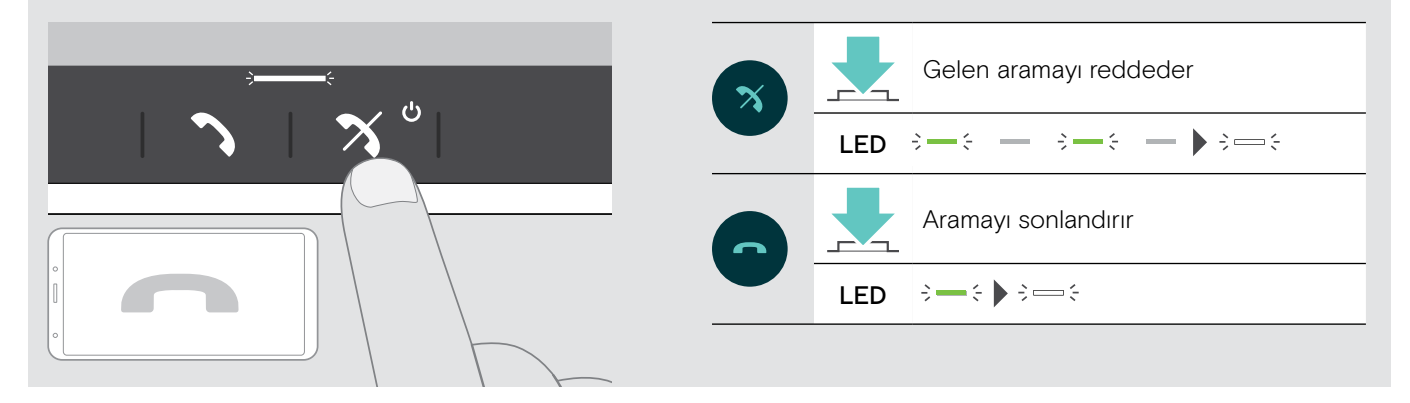

#### <span id="page-23-0"></span>Tekrar arama

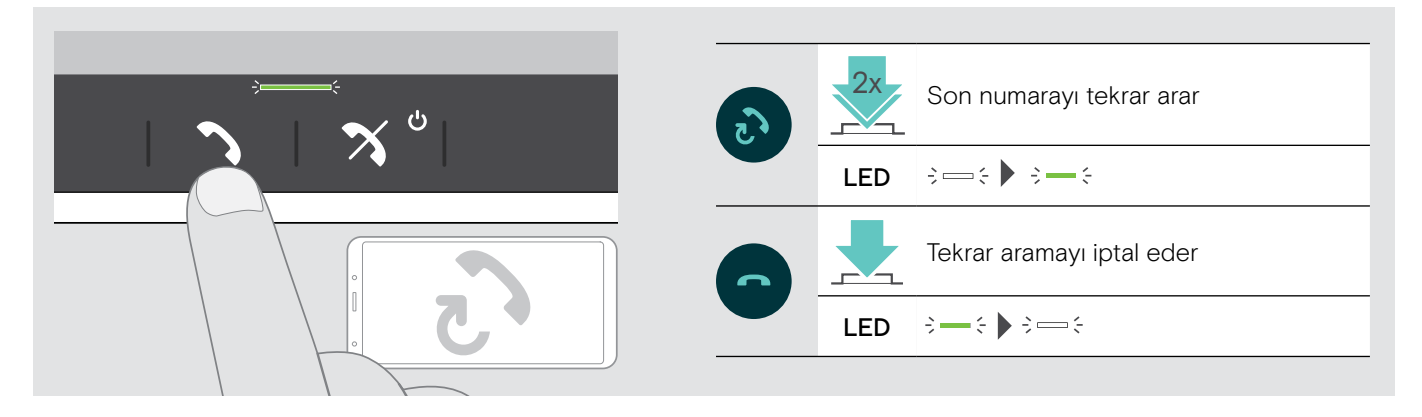

#### Ses asistanını kullanma

Ses asistanı yalnızca Bluetooth üzerinden bağlanan cihaz veya cihazlar için desteklenir. Bu özelliklerin kullanılabilmesi, bağlı cihaza bağlıdır. Microsoft Cortana için: Bkz. sayfa [27](#page-27-2).

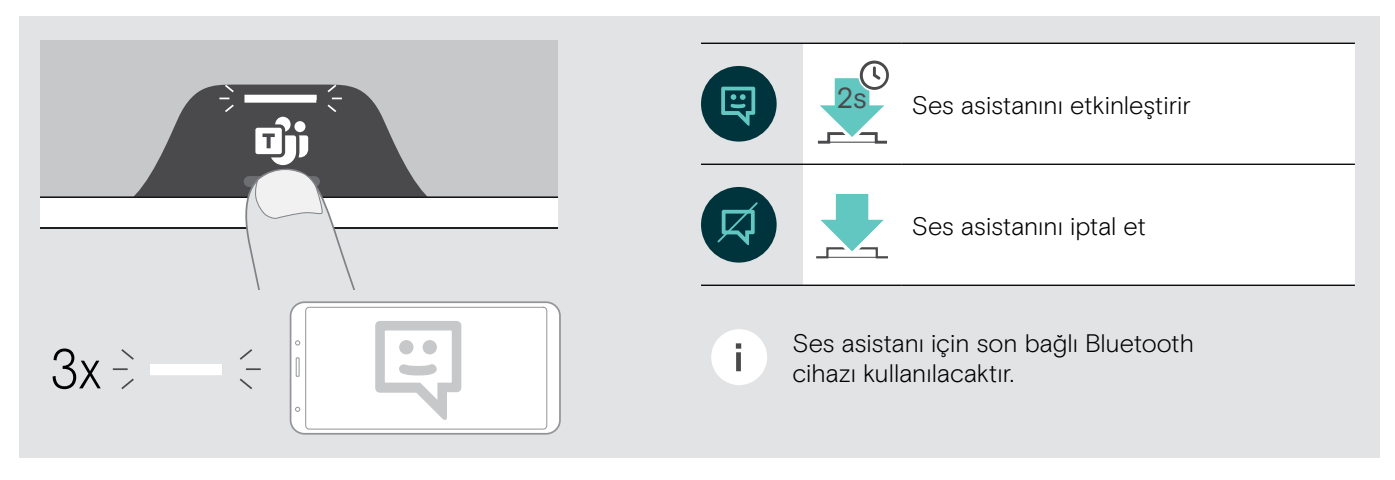

#### <span id="page-24-0"></span>Birden fazla aramayı yönetme

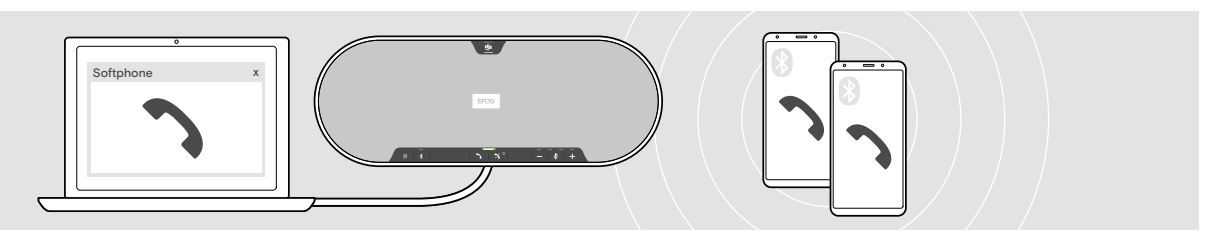

Hoparlörü, biri USB ve ikisi Bluetooth üzerinden bağlı olmak üzere, üç adete kadar bağlı cihaz ile birlikte kullanabilirsiniz. Aynı anda iki aramayı yönetmek mümkündür. Aktif bir arama sırasında ikinci bir arama geldiği takdirde, kapıya vurma sesi duyulur.

#### İkinci aramayı kabul etme

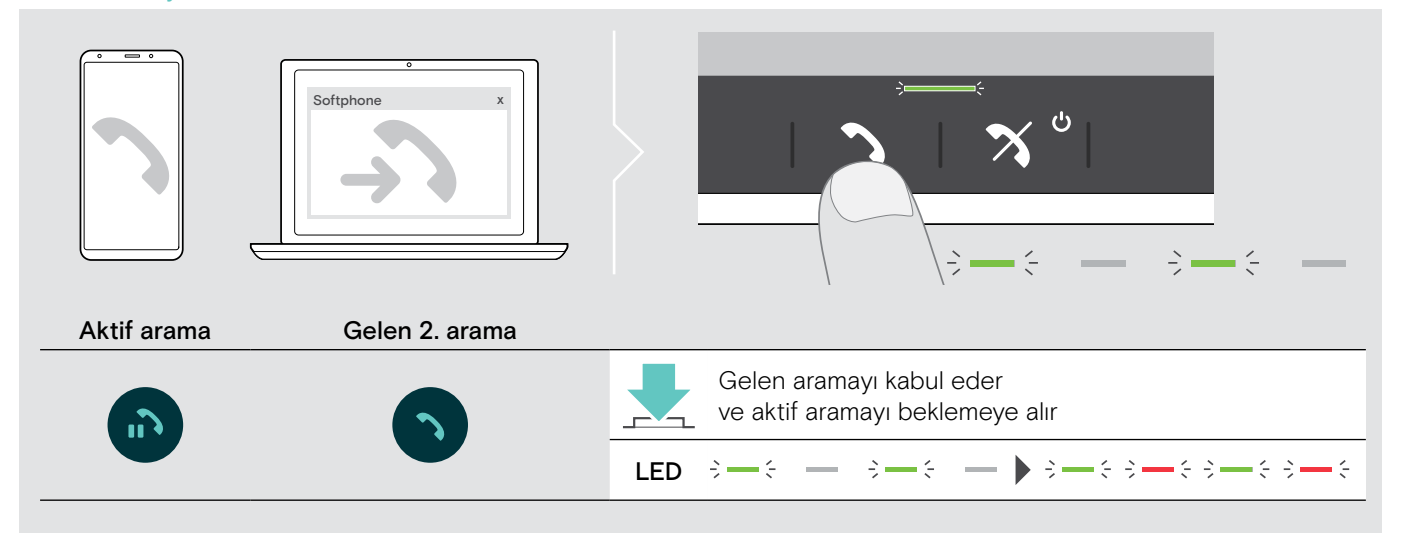

#### İkinci aramayı reddetme

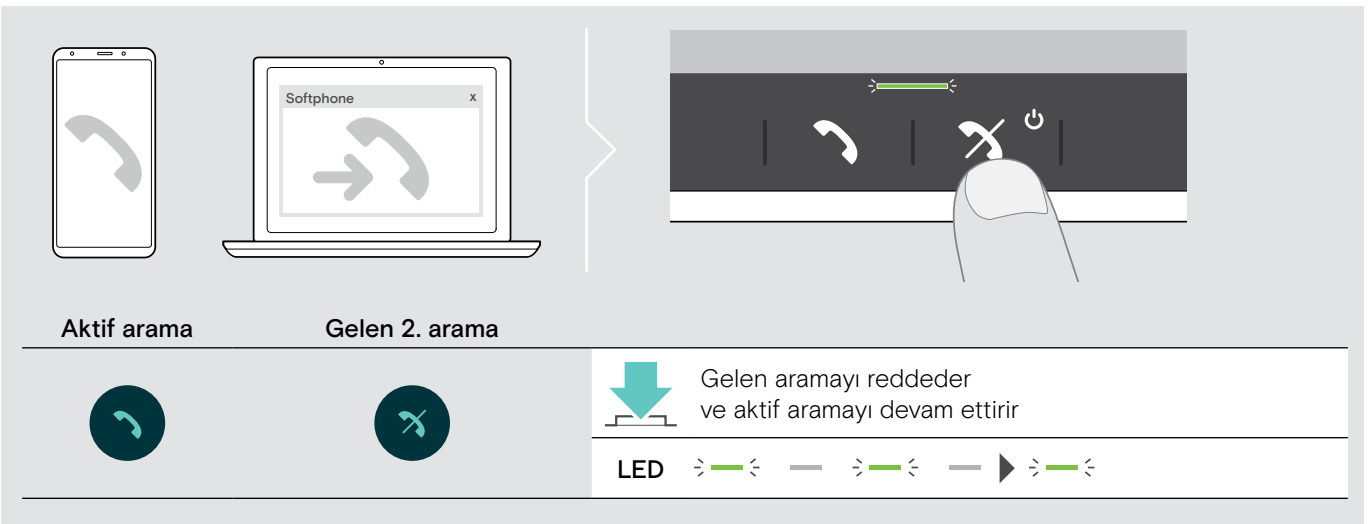

#### Bir aramadan diğerine geçme

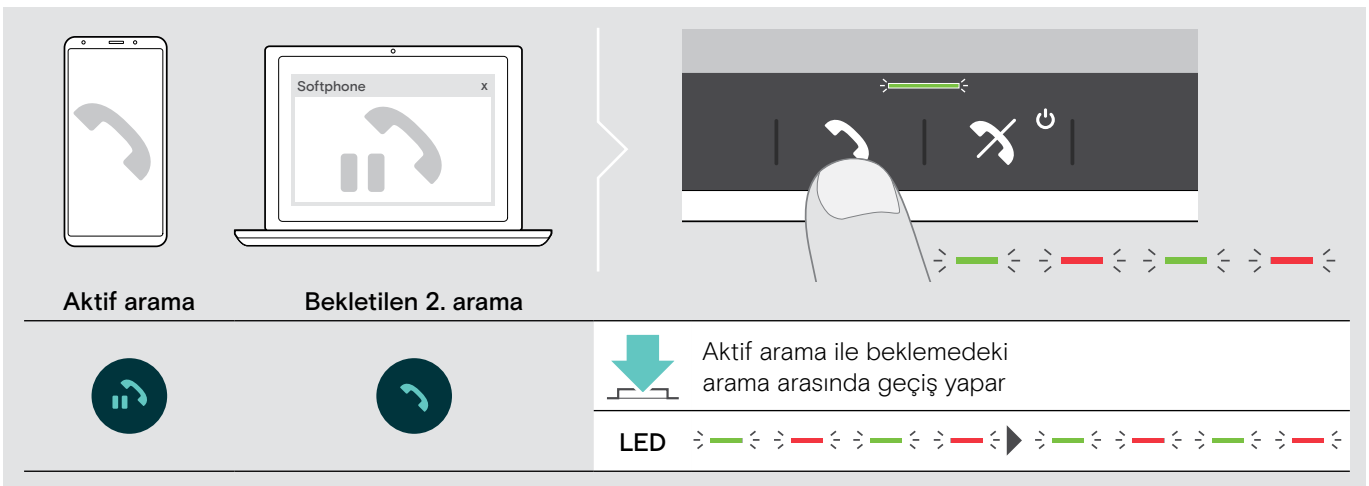

#### Aramayı sonlandırma

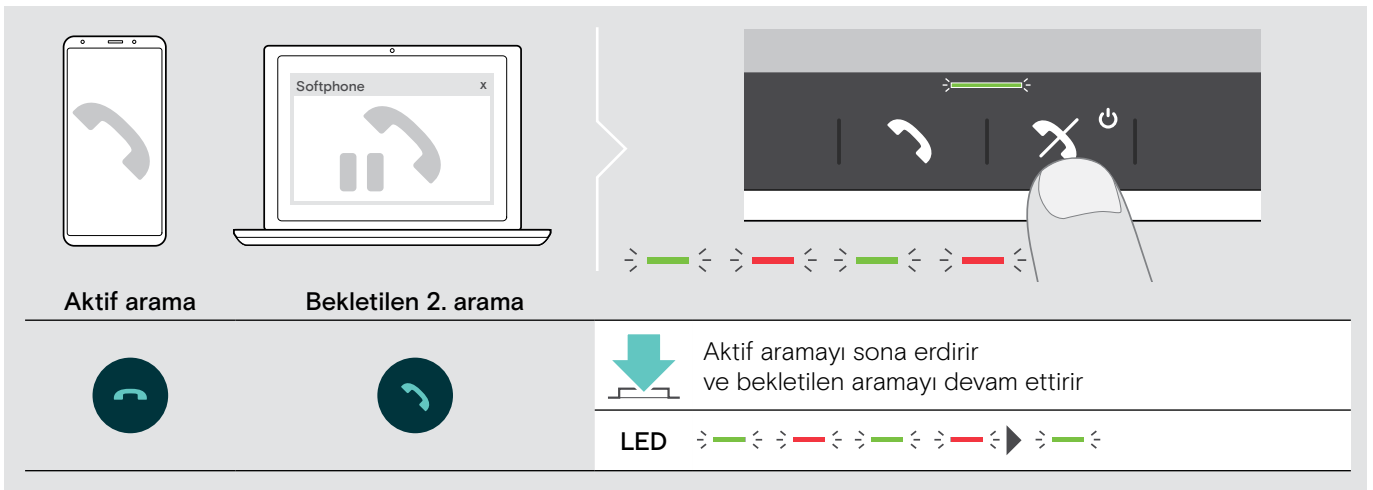

#### <span id="page-26-0"></span>Aramaları birleştirme: Konferans

Biri USB ve diğeri Bluetooth üzerinden yapılan iki arama birleştirilerek konferans aramasına dönüştürülebilir.

Aramaları birleştirme/ayırma

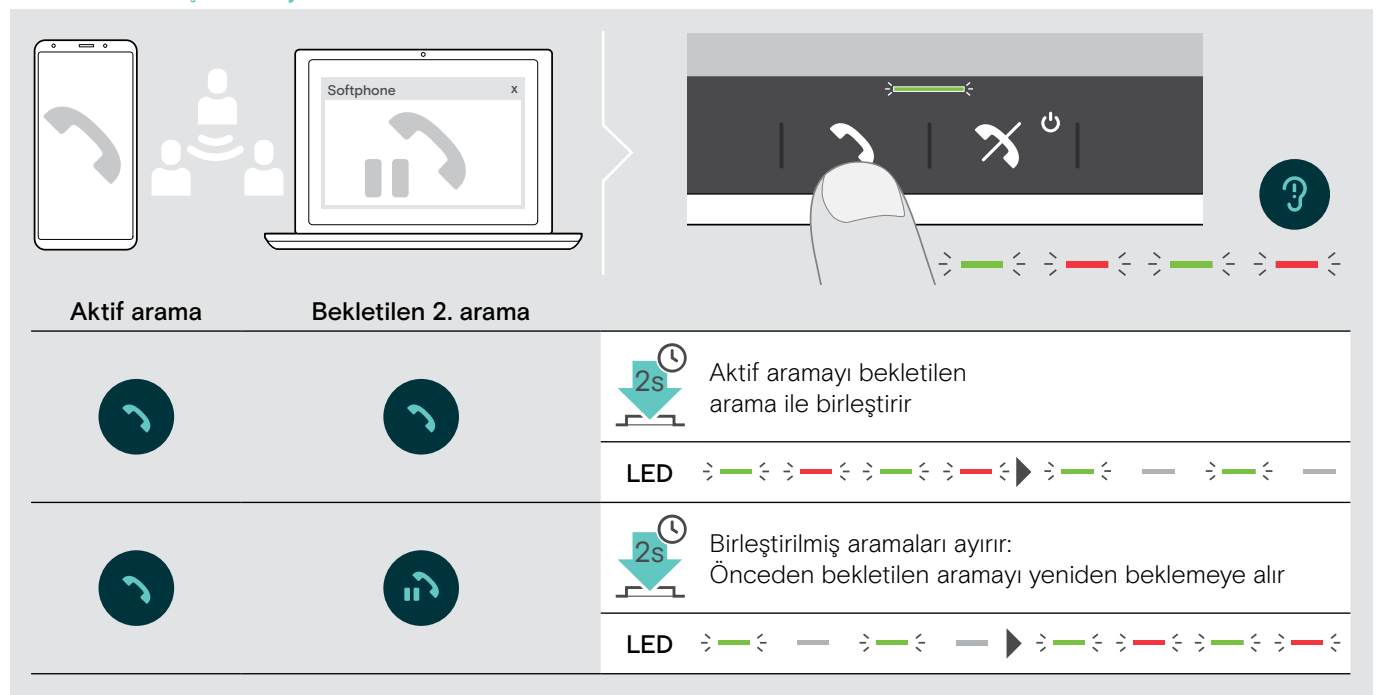

#### Birleştirilmiş aramaları sonlandırma

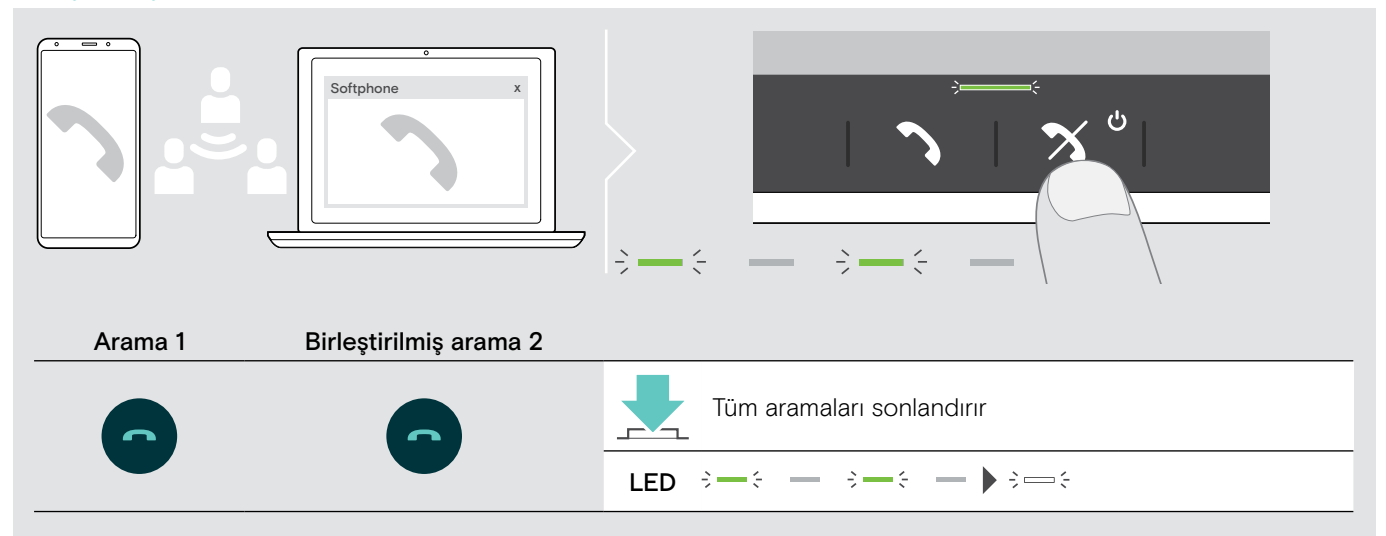

## <span id="page-27-0"></span>Hoparlörü Microsoft® Teams ve Cortana ile kullanma

USB veya Bluetooth cihazınızla bağlantı başarıyla kurulunca, hoparlör Microsoft Teams'e bağlanmaya çalışır. Hoparlör ve Microsoft Teams bağlanana kadar LED beyaz yanıp söner. Daha sonra hoparlör Microsoft Teams bildirimlerini gösterir ve Cortana kullanıma hazırdır.

# п'n

<span id="page-27-1"></span>Microsoft® Teams'ten yardım isteme ve bildirimleri denetleme

LED beyaz yanmazsa:

> Microsoft Teams düğmesine basın. Microsoft Teams ile bağlantı kurmaya çalışırken LED beyaz yanıp söner.

 $3 \Rightarrow 3 \Rightarrow 5 \Rightarrow 6 \Rightarrow$ 

Microsoft Teams açılır. LED beyaz renkte yanar.

 $\Rightarrow$ 

LED aşağıdakileri göstermek için beyaz<br>vanın söner  $\frac{3}{2}$  =  $\frac{2}{3}$  =  $\frac{2}{3}$  =  $\frac{2}{3}$  =  $\frac{2}{3}$ yanıp söner  $\Rightarrow$   $\Rightarrow$   $\Rightarrow$   $\Rightarrow$   $\Rightarrow$   $\Rightarrow$   $\Rightarrow$ :

- yeni bir sesli mesaj
- devam etmekte olan bir toplantı
- cevapsız bir arama

#### <span id="page-27-2"></span>Microsoft® Cortana'yı etkinleştirme ve kullanma

Sesli komut teknolojisini kullanarak Microsoft'un Kişisel Dijital Yardımcısı Cortana'yı hoparlörle etkinleştirebilir ve kullanabilirsiniz.

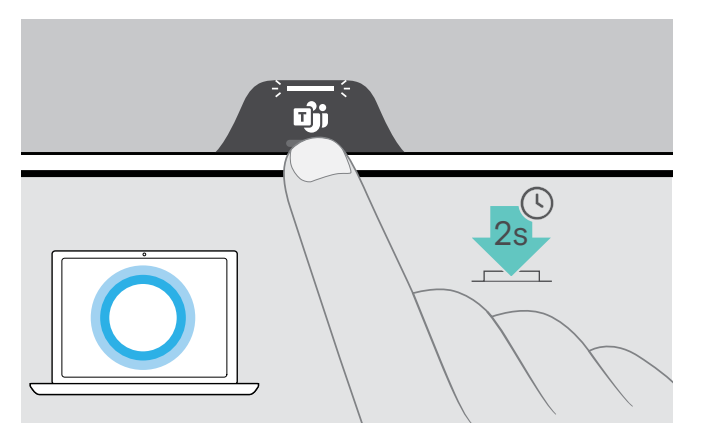

> Microsoft Teams düğmesine basın. Cortana'yı etkinleştirirken LED hızlı beyaz yanıp söner.  $\frac{1}{2} \frac{1}{2} \frac{$ 

LED beyaz renkte yanar.<br> $\dot{\phi} = \dot{\phi}$ 

# <span id="page-28-0"></span>Faydalı bilgiler

#### <span id="page-28-1"></span>Bluetooth® kişisel ve paylaşılan mod arasında geçiş yapma

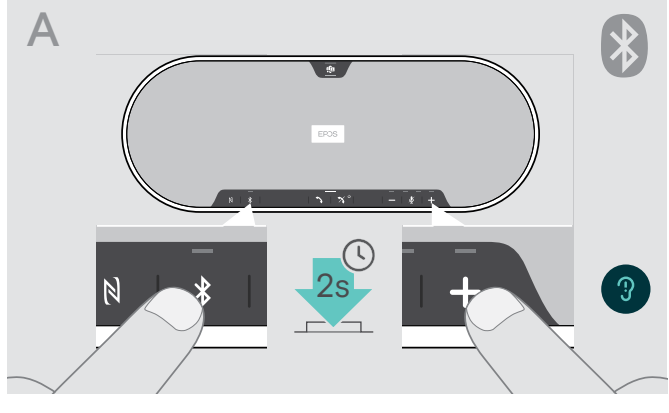

#### Kişisel çalışma modunu etkinleştirme

Eğer hoparlör kişisel bir cihaz olarak kullanılıyorsa, en son bağlanan sekiz cihaza otomatik olarak bağlanmaya çalışır.

Bu kurulumda Kişisel Mod kullanılmalıdır.

> Bluetooth ve + düğmelerine basın. Sesli bir bildirim duyulur.

î.

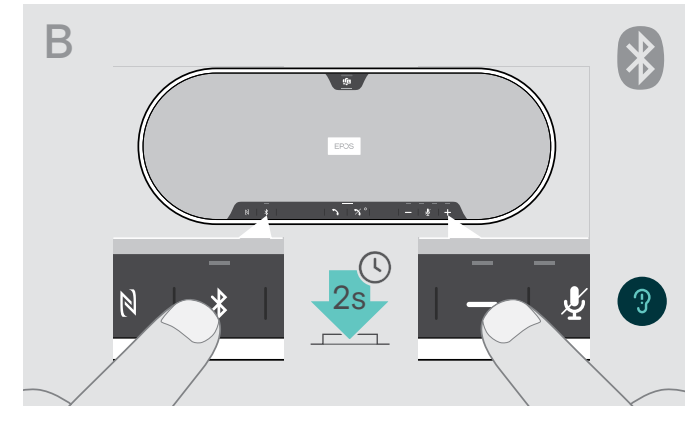

#### Paylaşımlı çalışma modunu etkinleştirme

Eğer hoparlör paylaşımlı bir cihaz olarak kullanılıyorsa, otomatik olarak bağlantı kurması istenmeyebilir.

Bu kurulumda Paylaşılan Mod (varsayılan) kullanılmalıdır. Bu çalışma modu, Bluetooth üzerinden bağlanan cihazların her seferinde önceden eşleştirilmesini gerektirir.

> Bluetooth ve – düğmelerine basın. Sesli bir bildirim duyulur.

Çalışma modu değiştirildikten sonra, eşleştirilmiş cihazlar listesi temizlenir ve cihazları yeniden eşleştirmeniz gerekir (bk. sayfa [16](#page-16-1)).

#### <span id="page-28-2"></span>Bekleme modundan çıkarma

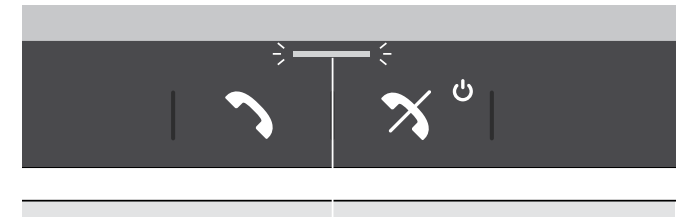

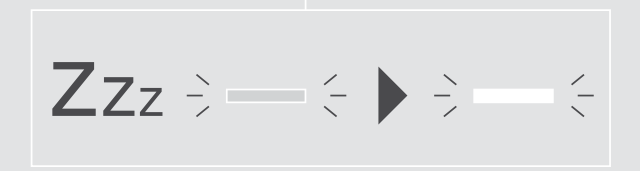

Hoparlör bir süre sonra enerji tasarrufu sağlamak için otomatik olarak bekleme moduna geçer (bağlantı durumuna, süren etkinliklere vs. bağlıdır).

Bekleme sırasında Arama ve durum LED'i soluk ve diğer tüm LED'ler kapalıdır.

> Bekleme modunu sona erdirmek için herhangi bir düğmeye basın.

i.

#### <span id="page-29-0"></span>Hoparlör kullanarak müzik dinleme – medya oynatma

USB veya Bluetooth'a bağlı cihaz aracılığıyla medya oynatmayı dinleyebilirsiniz.

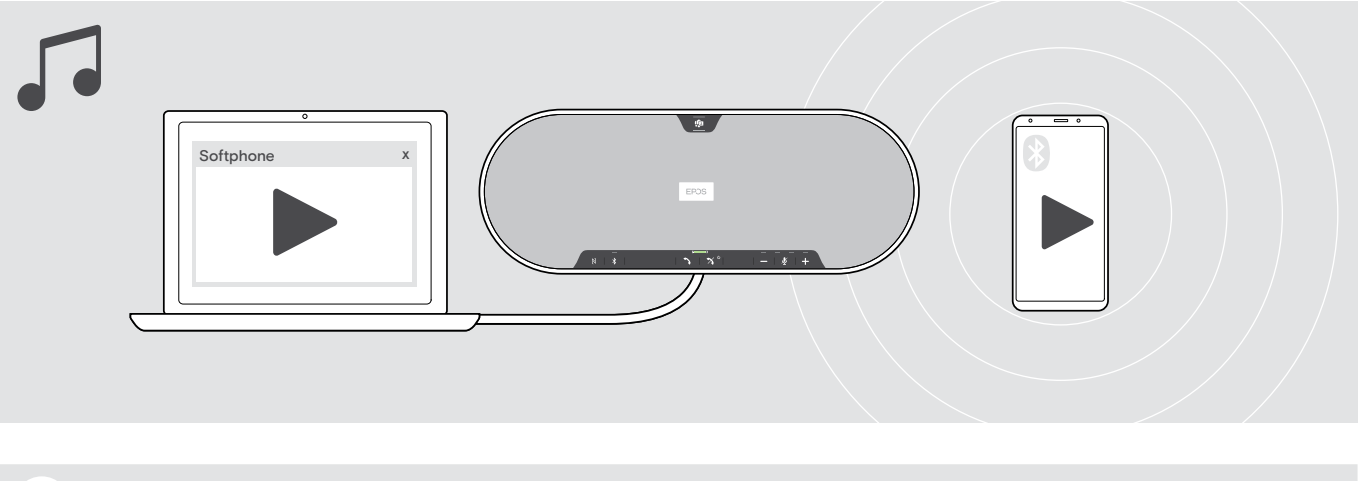

Bir arama alır ve kabul ederseniz bağlı cihaz özelliği destekliyorsa, medya çalma duraklatılır ve aramadan sonra yeniden başlatılır.

#### <span id="page-29-1"></span>Sesli mesajları etkinleştirme / devre dışı bırakma

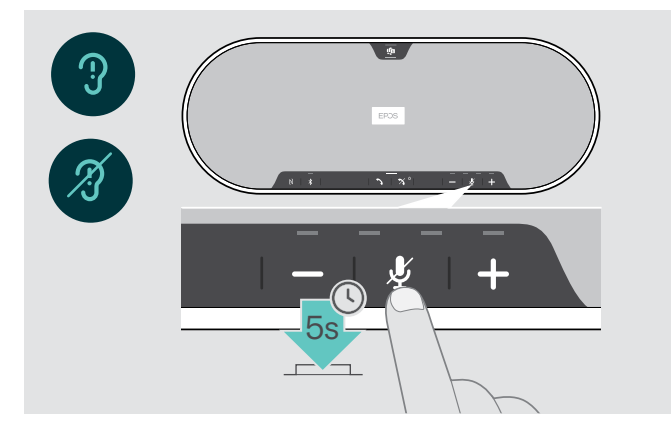

Bekleme modunda (aktif çağrı ya da müzik kopyalama yok):

> Hoparlörden bir sesli bildirim duyulana kadar sessize alma düğmesini basılı tutun.

Sesli bildirim özelliğinin devre dışı olması durumunda hoparlörden uyarı sesi duyulur.

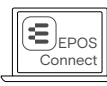

Bu ayarı, EPOS Connect ile de değiştirebilirsiniz.

#### <span id="page-30-0"></span>İsteğe bağlı Kensington® kilidi kullanma

Hoparlörünüzü isteğe bağlı Kensington kilidi olan örneğin bir toplantı odasının masasına kilitleyebilirsiniz.

Kensington kilidini, A içine veya ürünün B dışına bağlayabilirsiniz.

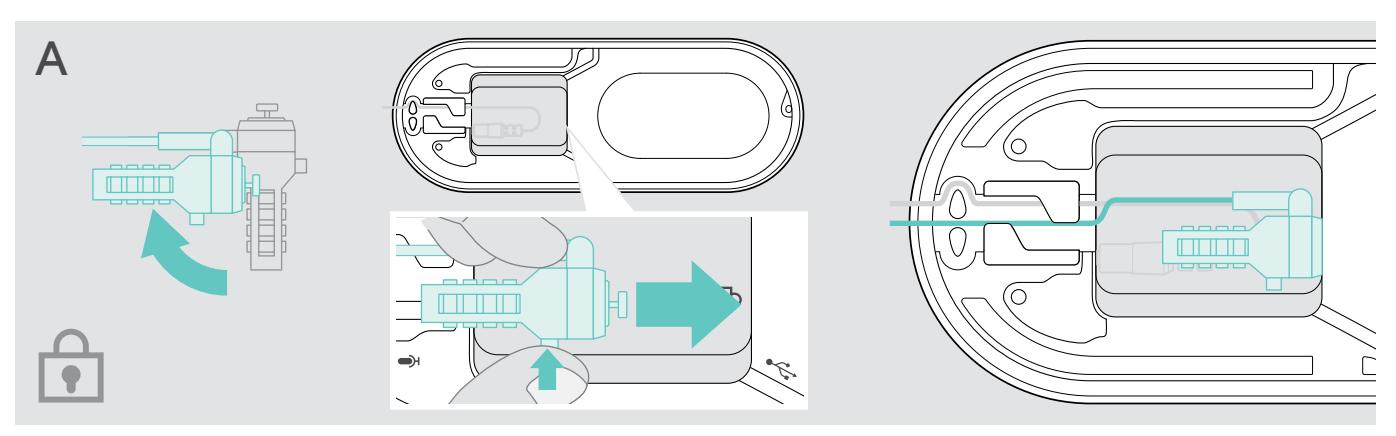

Hoparlörün içindeki Kensington kilit yuvası, T-bar ara yüzü ve 5 mm'den daha az kablo ile kombinasyon kilitleri için en iyi hale getirilmiştir.

- > Kabloyu bağlayın Kensington kilidi talimatlarına bakın.
- > Kilidi döndürün ve Kensington yuvasına yerleştirin.
- > Kabloyu sabitlemek için kablo kanalına takın.

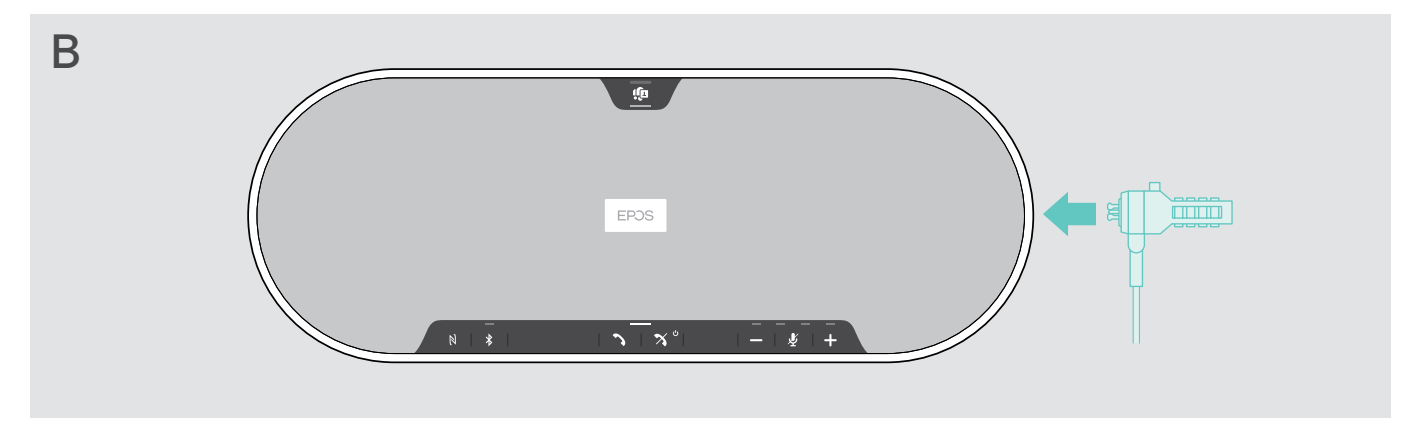

Ürün dışındaki Kensington yuvası, en yaygın Kensington kilitlerini destekler.

- > Kabloyu bağlayın Kensington kilidi talimatlarına bakın.
- > Kilidi Kensington yuvasına takın.

#### <span id="page-31-1"></span><span id="page-31-0"></span>Bluetooth® iletim aralığı

Arama ve medya oynatma yalnızca cihazların Bluetooth iletim aralığında mümkündür. Erişim mesafesi, özellikle duvar kalınlığı veya duvar yapısı gibi çevre koşullarına bağlıdır. Çoğu mobil telefonların ve Bluetooth cihazın erişim mesafesi, arada engel olmadığı sürece 25 metreyi bulabilir.

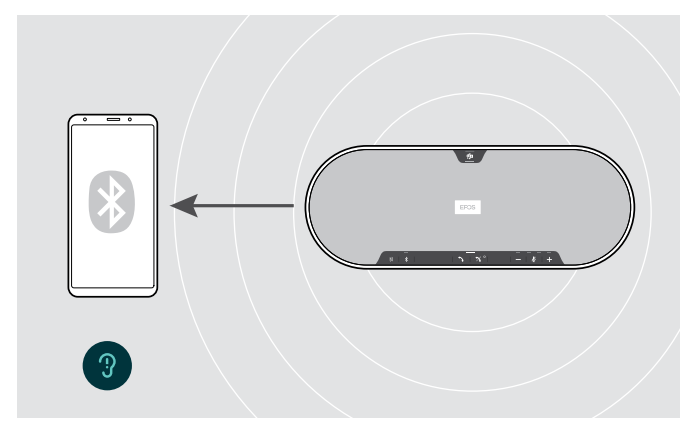

Bluetooth erişim mesafesinin dışına çıktığınız takdirde, ilk önce ses kalitesi bozulur ve ardından cihazlar arasındaki bağlantı kesilir.

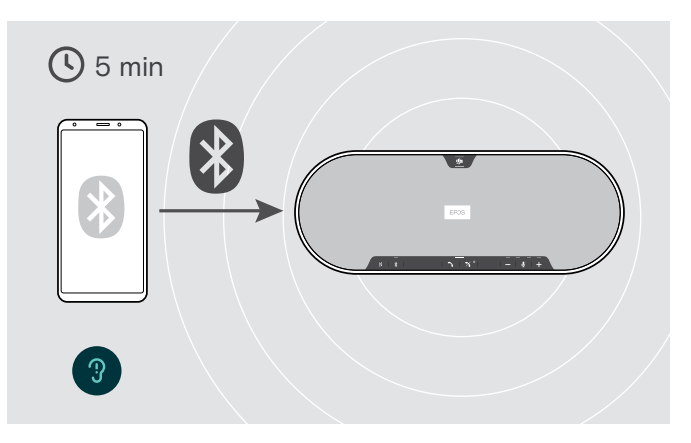

Eğer kısa bir süre içerisinde Bluetooth erişim mesafesine girerseniz, hoparlör bağlantıyı yeniden kurmaya çalışacaktır (yalnızca kişisel kullanım modunda).

Eğer Bluetooth erişim mesafesinin dışında uzun bir süre kalacak olursanız:

> Bağlantıyı manuel olarak kurmak için Bluetooth düğmesine basın.

USB ara birimini ve genişletme mikrofonu saklama

> Ara birimi cihazın altındaki yerine yerleştirin. > > Hoparlörün fişini çıkarın.

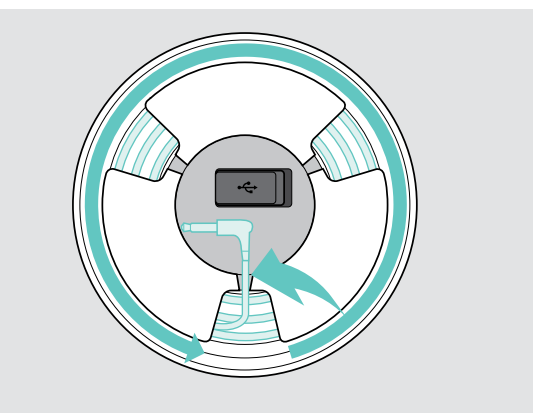

- 
- > Tutuculardan kablo kilidini çıkarın, rulo yapın ve tutucu içinde düzeltin.

# <span id="page-32-1"></span><span id="page-32-0"></span>Ürün bakımı ve güncelleştirilme

#### Ürünleri temizleme

#### DİKKAT

#### Sıvılar ürünün elektronik aksamlarına zarar verebilir!

Cihazın gövdesinden içeriye sızan sıvılar kısa devreye ve elektronik aksamlarda hasara neden olabilir.

- > Her türlü sıvıyı üründen uzak tutun.
- > Temizlik maddesi veya solvent kullanmayın.
- > Ürünün üst kapağını vakumla temizlemeyin.

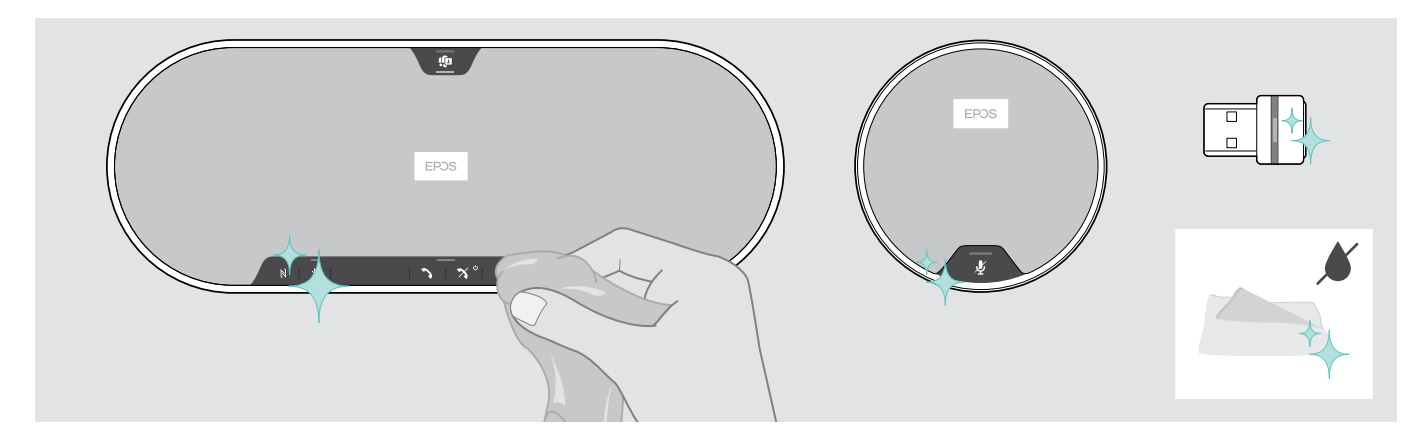

- > Temizlemeden önce hoparlörü şebeke güç kaynağından çıkartın.
- > Ürünü temizlemek için yalnızca kuru bir bez kullanın.
- > Kumaşı tiftik rulosu ile temizleyin.

#### <span id="page-33-0"></span>Ürünlerin üretici yazılımını güncelleştirme

Hoparlörünüzün, genişletme mikrofonunuzun ve USB ara biriminizin aygıt yazılımını ücretsiz EPOS Connect yazılımını kullanarak güncelleyebilirsiniz.

- > Yazılımı eposaudio.com/connect adresinden indirin.
- > Yazılımı yükleyin.

Yazılımı yükleyebilmeniz için, bilgisayarınızda yönetici haklarına sahip olmanız gerekmektedir. Gerekirse, BT departmanınız ile iletişime geçin.

#### Ürünlerin üretici yazılımını güncelleştirme

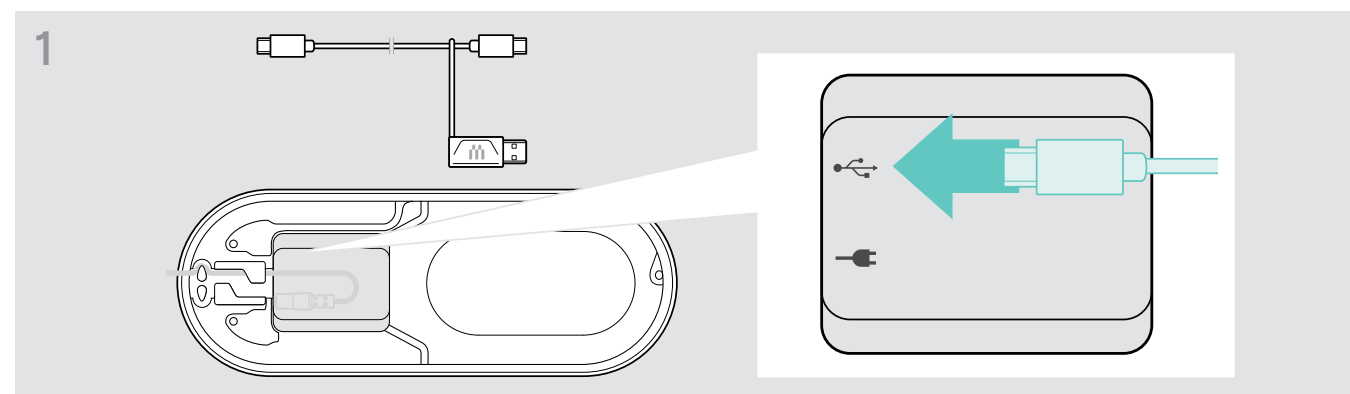

> USB fişini alttaki USB prizine bağlayın.

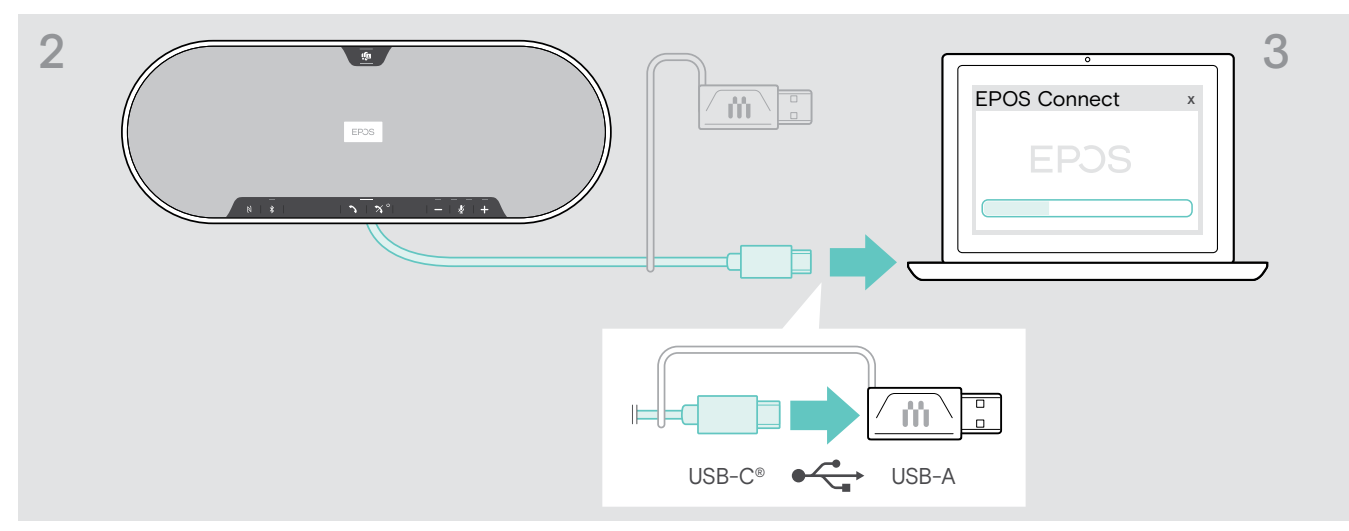

- > USB fişini, doğrudan bir USB-C bağlantı noktasına veya ürünle gelen adaptörü kullanarak bir USB-A bağlantı noktasına bağlayın.
- > EPOS Connect'i başlatın. EPOS Connect yüklü aygıt yazılımının EPOS sunucusunda bulunan en son sürüm olup olmadığını denetler. Gerekirse, üretici yazılımını en son sürüme yükseltin.

#### Bluetooth ara birimi BTD 800 USB'nin üretici yazılımını güncelleştirme

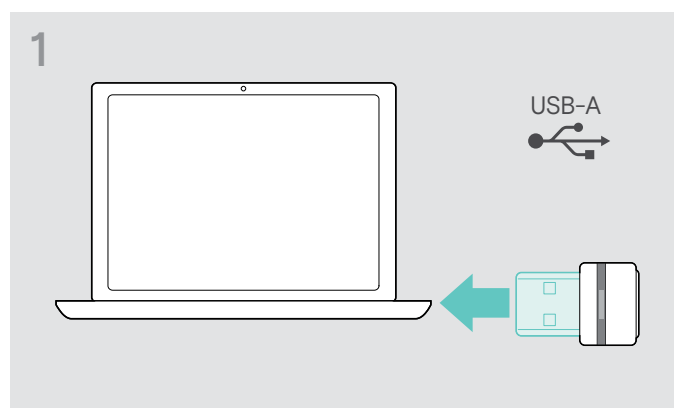

> Bluetooth ara birimini bilgisayarınızdaki bir USB bağlantı noktasına takın.

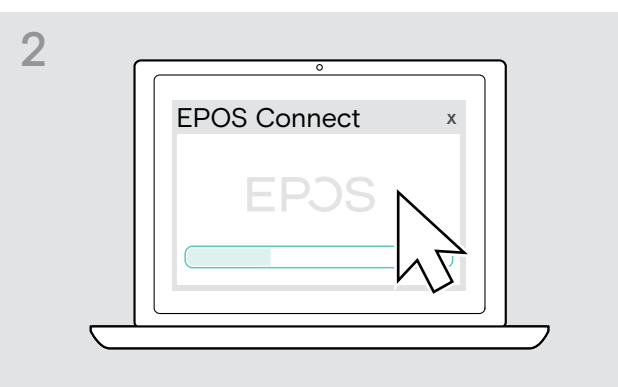

> EPOS Connect'i başlatın. EPOS Connect yüklü aygıt yazılımının EPOS sunucusunda bulunan en son sürüm olup olmadığını denetler. Gerekirse, üretici yazılımını en son sürüme yükseltin.

# EPOS Connect 1  $\mathbb{N}$   $\mathbb{N}$  3 EPOS 2  $\overrightarrow{UBB-C}$   $\overrightarrow{O}$  USB-A

#### Genişletme mikrofonunun aygıt yazılımını güncelleme

- > Alttaki kapağı açın.
- > USB fişini USB prizine bağlayın.
- > USB fişini, doğrudan bir USB-C bağlantı noktasına veya adaptör kullanarak bir USB-A bağlantı noktasına bağlayın.

#### > EPOS Connect'i başlatın.

EPOS Connect yüklü aygıt yazılımının EPOS sunucusunda bulunan en son sürüm olup olmadığını denetler. Gerekirse, üretici yazılımını en son sürüme yükseltin.

# <span id="page-35-0"></span>Bir sorun ile karşılaşırsanız...

#### Sıkça sorulan sorular

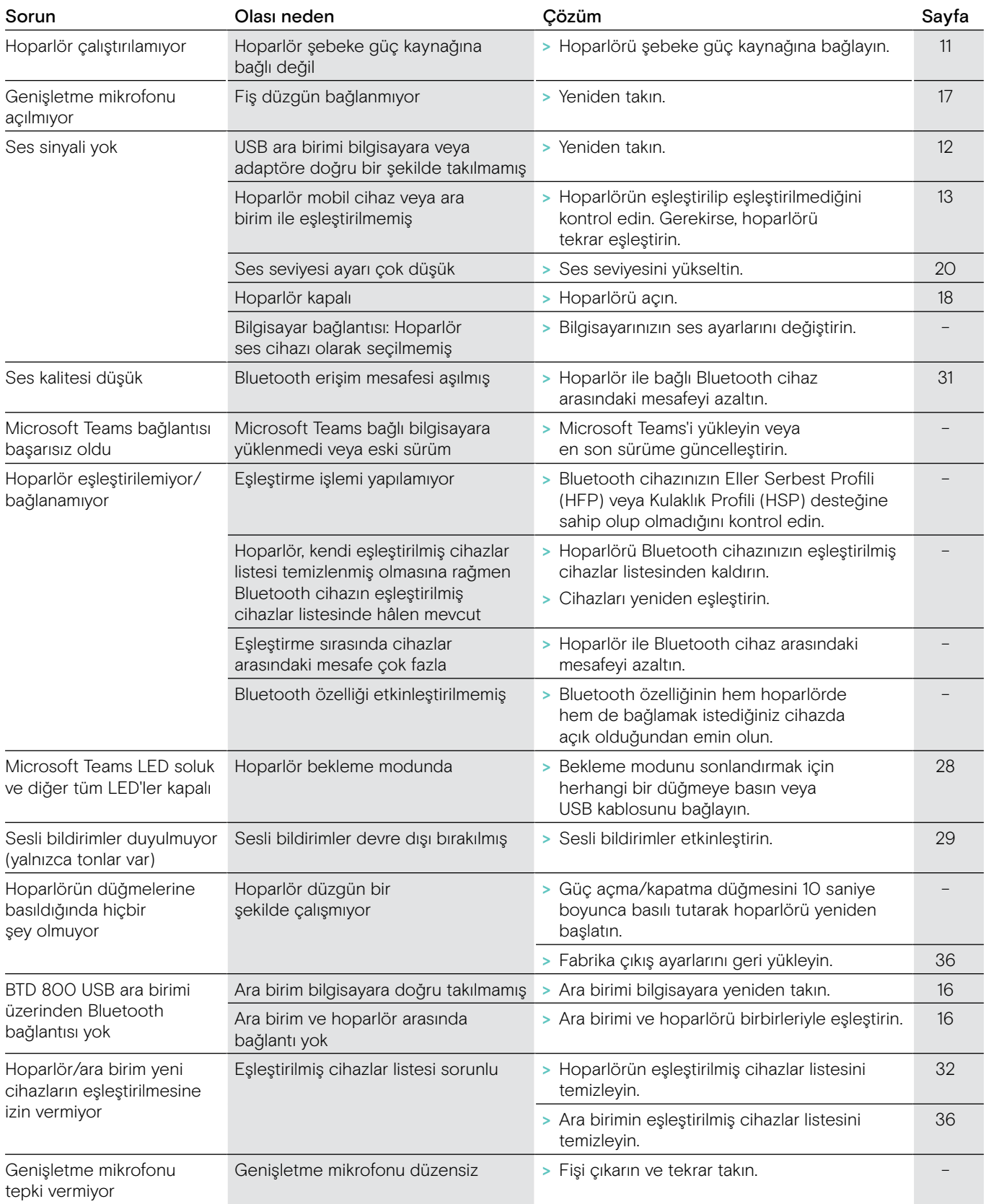

Yukarıdaki tabloda listelenmemiş bir sorun oluşursa veya sorun önerilen çözümlerle çözülemiyorsa, yardım için lütfen yerel EPOS temsilciliğinizle iletişime geçin. Ülkenizdeki bir EPOS bayisini bulmak için eposaudio.com'da arama yapın.

#### <span id="page-36-0"></span>Eşleştirme listesini temizleme

#### Hoparlörün eşleştirilmiş cihazlar listesini temizleme

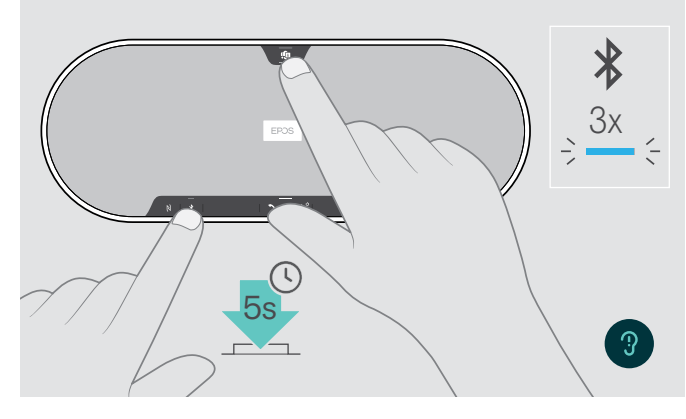

<span id="page-36-2"></span>Ara birimin eşleştirilmiş cihazlar listesini temizleme

<span id="page-36-1"></span>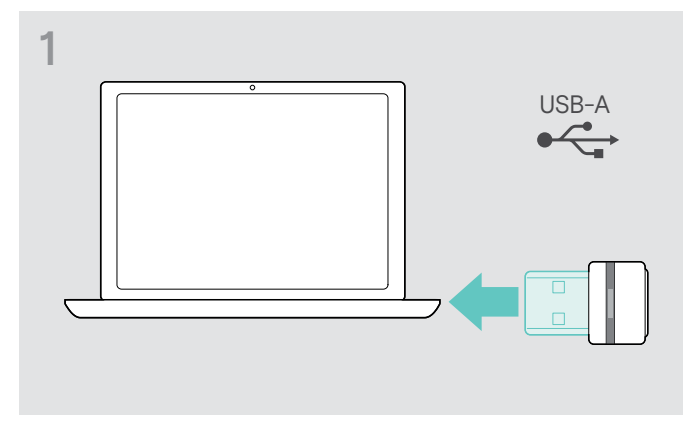

> USB ara birimini bilgisayarınızdaki bir USB bağlantı noktasına takın.

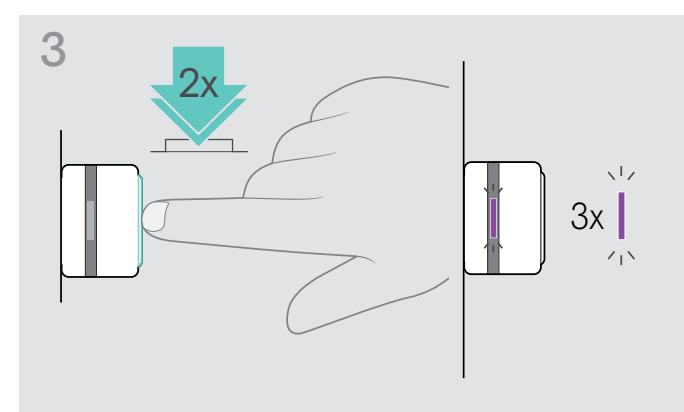

> Sesli bir bildirim duyana kadar Microsoft Teams düğmesine ve Bluetooth düğmesine basın ve basılı tutun. LED üç kez mavi renkte yanıp söndüğü zaman eşleştirilmiş cihazlar listesi temizlenmiş olur.

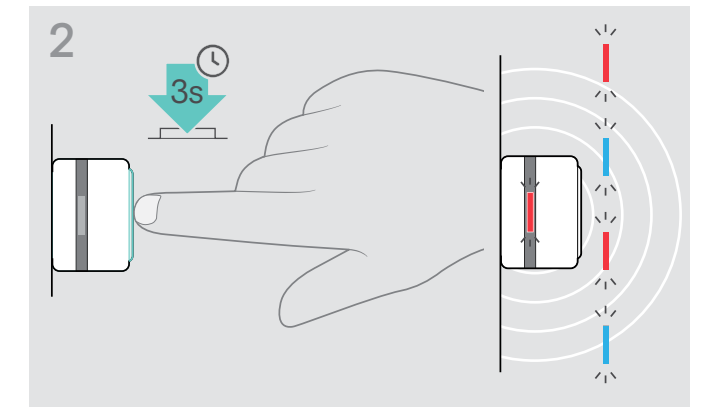

- > Düğmeyi LED mavi ve kırmızı renkte yanıp sönmeye başlayana kadar basılı tutun.
- > Düğmeye iki kez kısaca basın. LED üç kez mor renkte yanıp söndüğü zaman eşleştirilmiş cihazlar listesi temizlenmiş olur.

Ara birim otomatik olarak eşleştirme moduna geçer.

#### <span id="page-37-0"></span>Fabrika ayarlarını geri yükleme

#### Hoparlörün fabrika çıkış ayarlarını geri yükleme

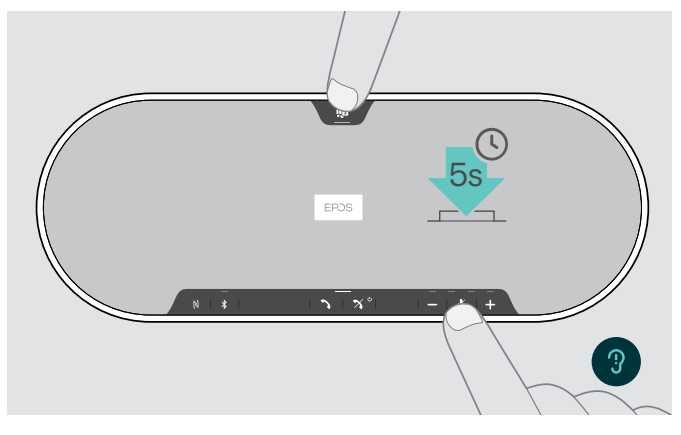

> Cihaz yeniden başlayana kadar sessize al düğmesine ve Microsoft Teams düğmesine basın. Tüm ayarlar ve eşleştirme listesi temizlenecektir.

"Mevcut Değil" bildirimi duyurulursa, EPOS Connect'te Fabrika Sıfırlama devre dışı bırakılmıştır:

> EPOS Connect'te Fabrika Sıfırlama'yı etkinleştirin veya BT departmanınıza başvurun.

## <span id="page-38-0"></span>Teknik özellikler

#### EXPAND 80T hoparlör

#### Boyutlar (U x G x Y) 315,6 x 118,6 x 46,1 mm / 12,4 x 4,7 x 1,8 inç Ağırlık 980 g / 34,57 oz Hoparlör tipi **Neodim miknatıs** Hoparlör frekans yanıtı  $\frac{150 - 7.500 \text{ Hz}}{150 - 20.000 \text{ Hz}}$  Medya akışı (USB / Bluetooth) 150 – 20.000 Hz Medya akışı (USB / Bluetooth) Mikrofon tipi **Mikrofon tipi kurili Hüzme oluşturma** özellikli dijital MEMS çok yönlü mikrofonlar (6 mikrofon) Mikrofon frekans yanıtı 150 – 7.500 Hz (USB / Bluetooth) Mikrofon kapsamı 360 derece Ses Basıncı maks. 85 dB Konektörler • Güç kaynağı prizi • USB-C soketi

- Mikrofonlar için 2,5 mm'lik 2 adet jak soketi
- 2 adet Kensington kilit yuvası

#### Güç kaynağı ünitesi

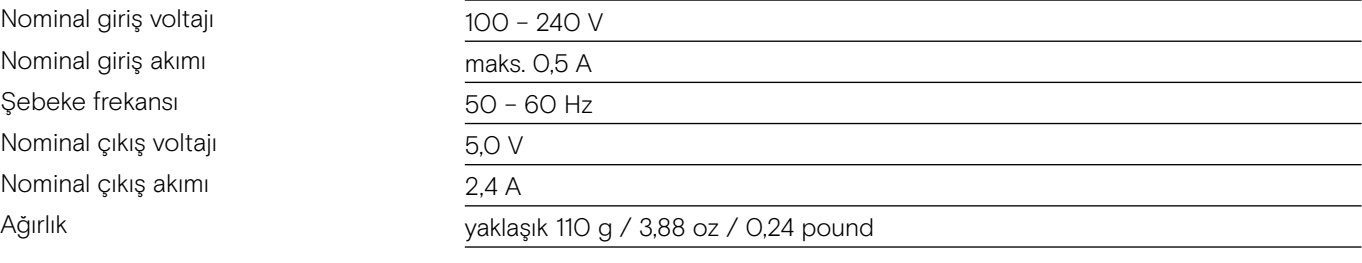

#### BTD 800 USB Bluetooth USB ara birimi

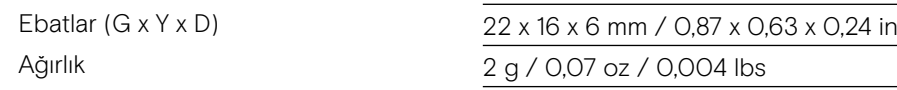

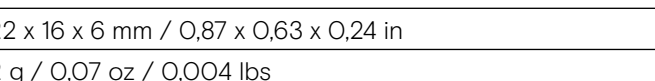

#### Bluetooth

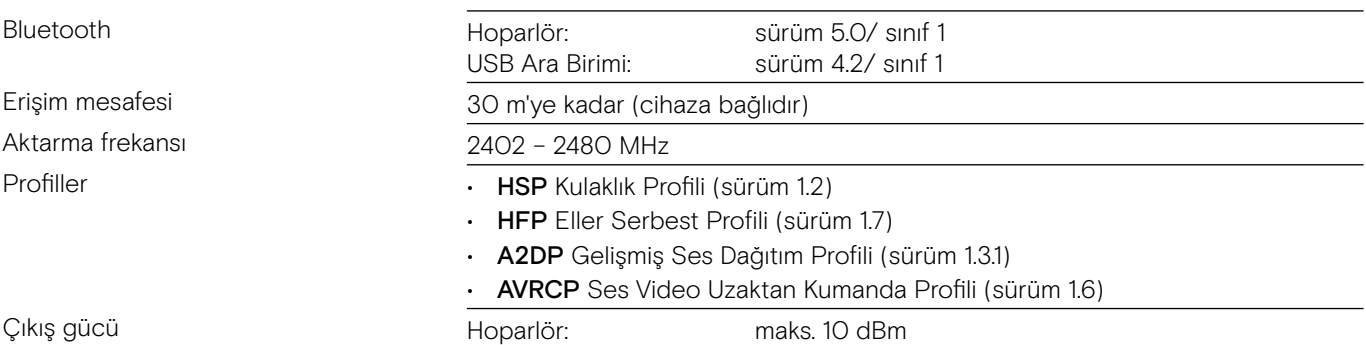

USB Ara Birimi: maks. 8 dBm

Tipik hassasiyet  $-89$  dBm

#### EXPAND 80 Mikrofon genişletme mikrofonu

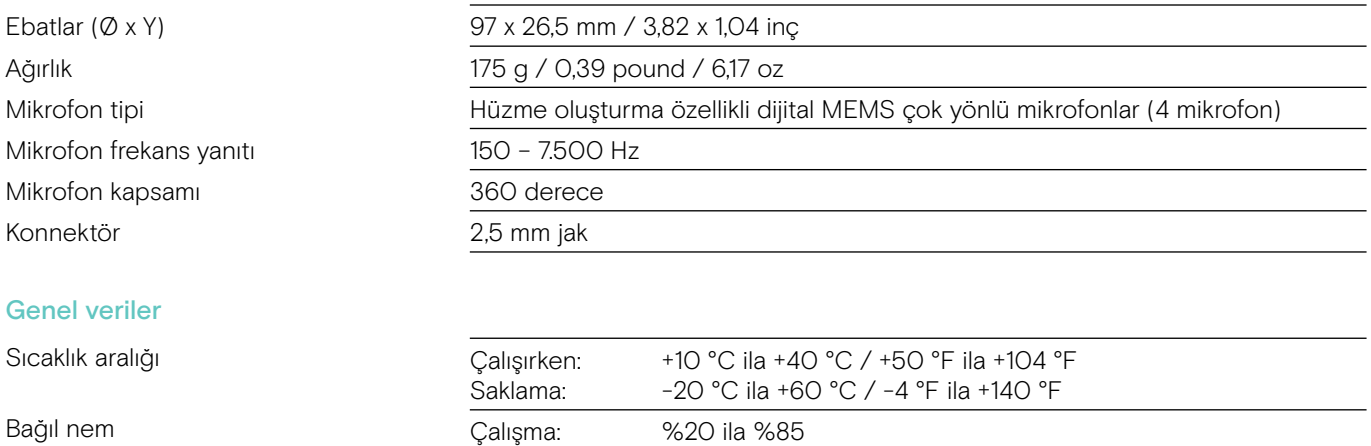

#### Ticari markalar

Bluetooth® marka ismi ve logoları, Bluetooth SIG Inc.'e ait tescilli ticari markalardır ve bu markaların DSEA A/S tarafından kullanımı lisans altındadır.

N işareti, Amerika Birleşik Devletleri ve çeşitli ülkelerde NFC Forum, Inc. şirketine ait ticari bir marka veya tescilli ticari bir markadır.

Saklama: %10 ila %95

USB Type-C® ve USB-C®, USB Implementers Forum'unun ticari markalarıdır.

Kensington, ACCO Brands'in tescilli ticari bir markasıdır. Kensington The Professionals' Choice, ACCO Brands'in ticari bir markasıdır. Diğer tüm tescilli ve tescilsiz ticari markalar ilgili sahiplerinin mülkiyetindedir.

# EP<sub>OS</sub>

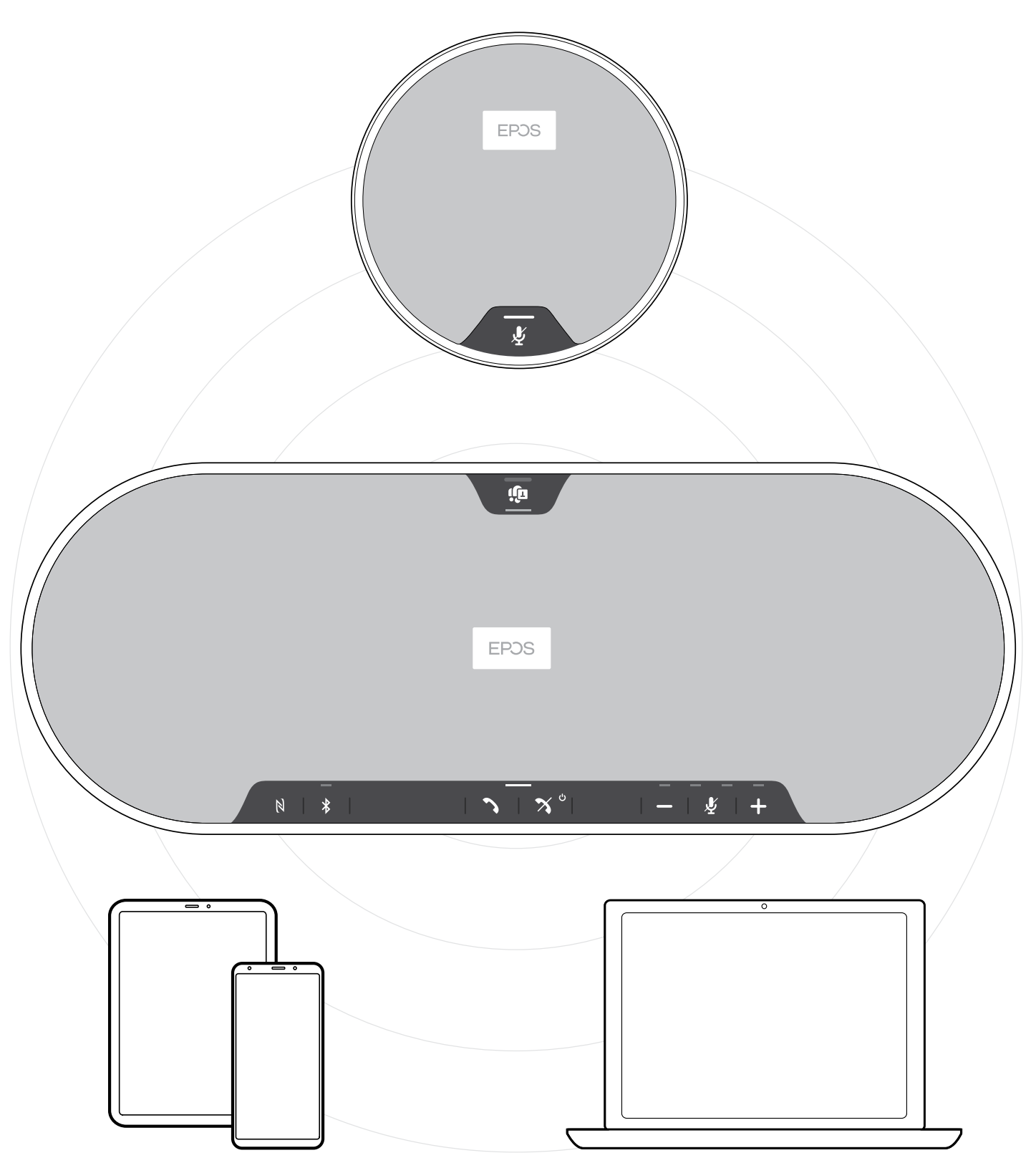

### DSEA A/S

Kongebakken 9, DK-2765 Smørum, Denmark eposaudio.com